Návod k obsluze

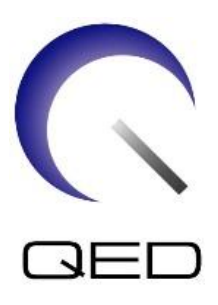

# 16ch Tx/Rx Knee SPEEDER

# Pro systémy magnetické rezonance Canon 1.5T a Canon 3.0T

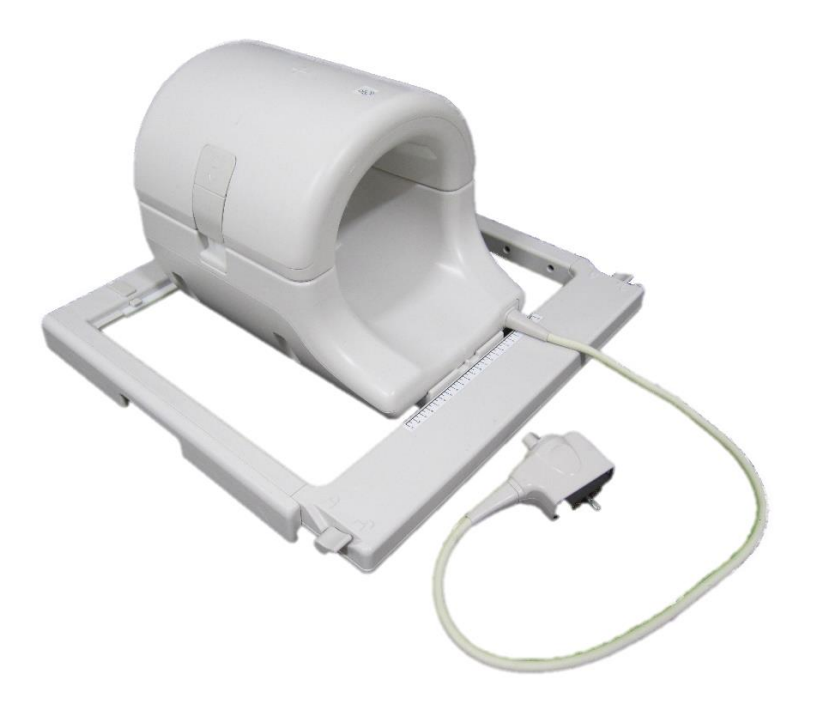

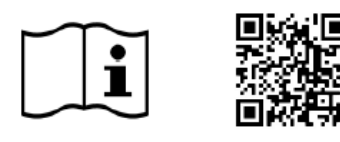

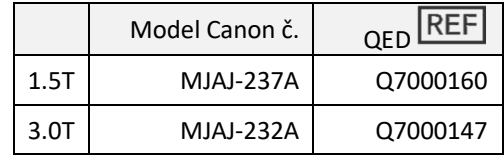

www.qualityelectrodynamics.com

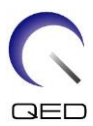

#### **Záruka a odpovědnost**

Za údržbu a správu produktu po dodání odpovídá zákazník, který produkt zakoupil. Záruka nekryje následující položky, a to ani během záruční doby:

- Poškození nebo ztráta následkem nesprávného použití nebo zneužití.
- Poškození nebo ztráta následkem vyšší moci, např. požáru, zemětřesení, povodně, blesku atd.
- Poškození nebo ztráta následkem nedodržení stanovených podmínek pro toto zařízení, např. nesprávný zdroj elektrické energie, nesprávná instalace nebo nepřípustné podmínky prostředí.
- Poškození následkem změn nebo úprav provedených na produktu.

Společnost QED v žádném případě neodpovídá za následující:

- Poškození, ztráta nebo problémy následkem přemístění, úprav nebo oprav provedených osobami, které nejsou výslovně autorizované společností QED.
- Poškození nebo ztráta následkem nedbalosti nebo nedodržení bezpečnostních opatření a pokynů k obsluze uvedených v tomto návodu k obsluze.

#### **Podmínky pro přepravu a skladování**

Toto zařízení je nutné přepravovat a skladovat za následujících podmínek:

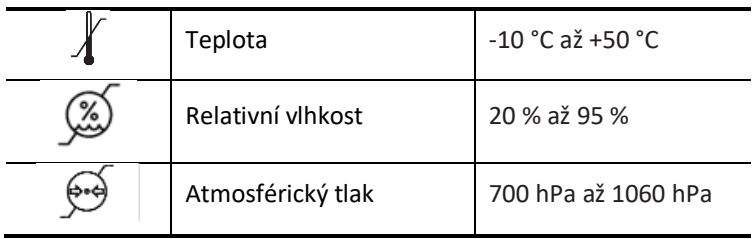

Indikátory nárazů pro sledování přepravy se nachází na obalu. Pokud došlo k aktivaci indikátoru nárazů znázorněné červenou barvou ve skleněné trubce, s cívkou nebylo manipulováno s potřebnou opatrností. Aktivovaný indikátor nárazu však nutně neznamená, že došlo k poškození cívky.

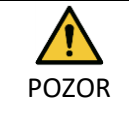

Pokud byl obal cívky vystaven okolním podmínkám mimo rozsah podmínek pro přepravu a skladování, obal je poškozený, byl otevřen před dodáním nebo došlo k aktivaci indikátoru nárazů, proveďte zkoušku zajištění kvality, než cívku začnete používat. Pokud bude zkouška zajištění kvality úspěšná, lze cívku používat normálně.

#### **Federální zákon USA**

**Pozor**: Podle federálního zákona smí toto zařízení prodávat, distribuovat a používat nebo předepsat pouze lékař. Pro indikace neuvedené v prohlášení o indikacích je použití zařízení omezeno federálním zákonem na použití v rámci hodnocených projektů.

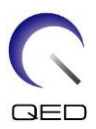

# <span id="page-2-0"></span>O tomto návodu

Tento návod obsahuje podrobné informace o bezpečnostních opatřeních, použití a údržbě radiofrekvenční cívky.

Pro zajištění bezpečnosti a přesnosti při používání produktu si před jeho použitím přečtěte tento návod i návod k obsluze systému magnetické rezonance a ujistěte se, že mu rozumíte. Tento návod neobsahuje pokyny k použití a bezpečnostní pokyny k vybavení, které není dodáno společností QED, například systému magnetické rezonance. Informace týkající se vybavení jiného výrobce než společnosti QED vám poskytne výrobce systému magnetické rezonance.

Návod k obsluze je k dispozici online ve formátu PDF na adrese [www.qualityelectrodynamics.com.](http://www.qualityelectrodynamics.com/) Chcete-li si vyžádat fyzickou kopii návodu k obsluze, napište na [info@qualedyn.com](mailto:info@qualedyn.com) nebo vyplňte kontaktní formulář na [www.qualityelectrodynamics.com.](http://www.qualityelectrodynamics.com/)

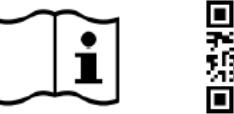

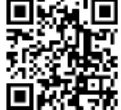

www.qualityelectrodynamics.com

# <span id="page-2-1"></span>**Vysvětlivky**

V tomto návodu jsou použity následující symboly pro označení bezpečnostních a dalších důležitých pokynů. Níže jsou definována signální slova a jejich význam.

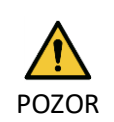

### POZOR

Označuje nebezpečnou situaci, která by mohla mít za následek lehké nebo středně těžké zranění, pokud se jí nezamezí.

INFORMACE

**i**

Zdůrazňuje důležité podrobnosti nebo poskytuje informace o postupu pro zamezení vzniku chyb při používání nebo jiné potenciálně nebezpečné situaci, která může vést k škodám na majetku, pokud ji není zamezeno.

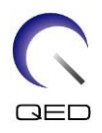

# <span id="page-3-0"></span>Obsah

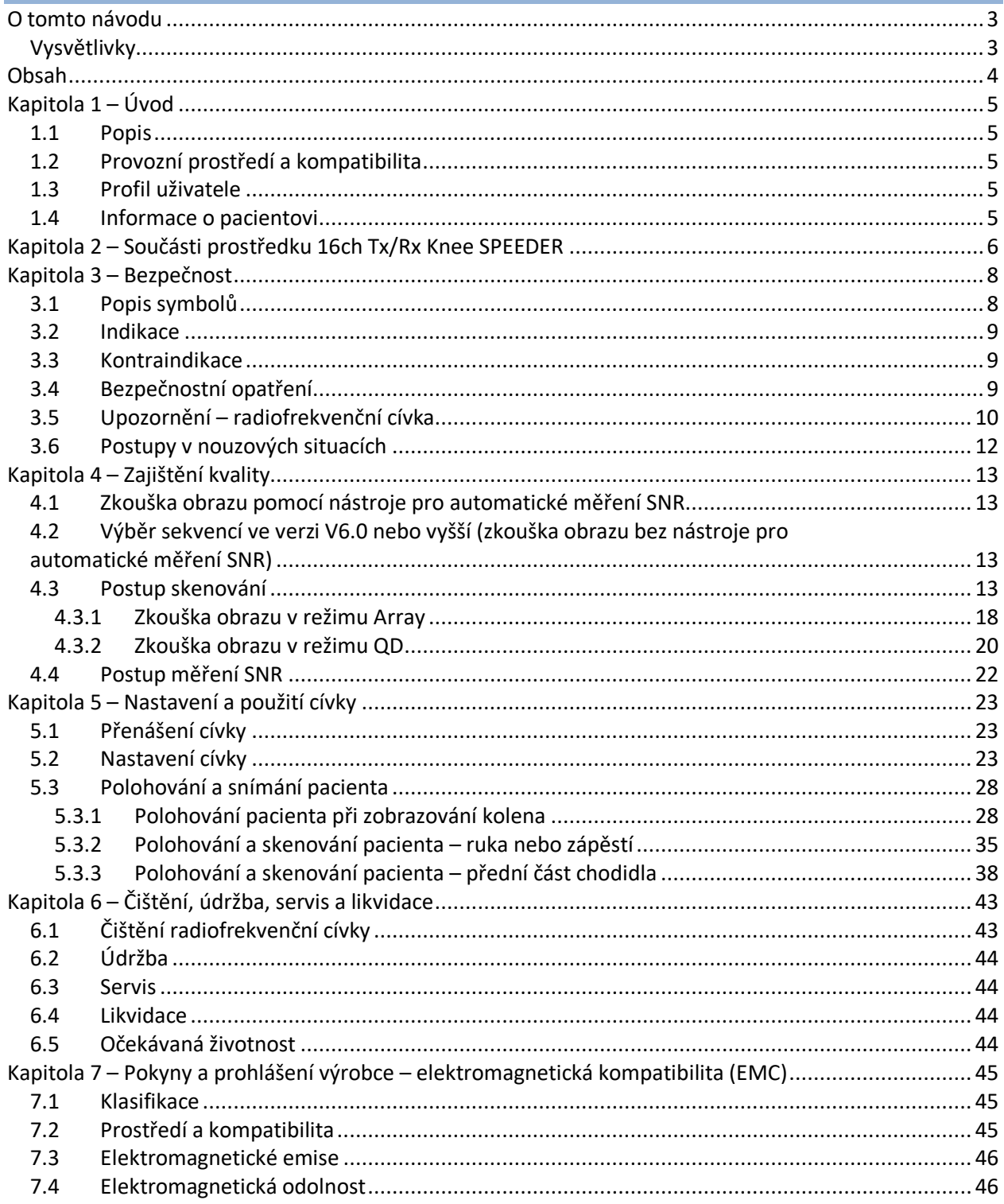

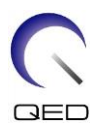

# <span id="page-4-0"></span>Kapitola 1 – Úvod

# <span id="page-4-1"></span>**1.1 Popis**

Vysílací/přijímací radiofrekvenční cívky vysílají radiofrekvenční impuls a poté přijímají signály magnetické rezonance vytvořené jádry vodíku (protony) v lidském těle. Přijaté signály jsou zesíleny a přeneseny do systému magnetické rezonance, kde je počítač zpracuje na tomografické snímky.

Prostředek 16ch Tx/Rx Knee SPEEDER se používá k vyšetření kolena, zápěstí, ruky a přední části chodidla.

# <span id="page-4-2"></span>**1.2 Provozní prostředí a kompatibilita**

Prostředek 16ch Tx/Rx Knee SPEEDER je určen k použití spolu s následujícími systémy magnetické rezonance Canon ve specializovaných zdravotnických zařízeních:

- Vantage Titan 1.5T
- Vantage Orian 1.5T
- Vantage Fortian 1.5T
- Vantage Titan 3T
- Vantage Galan 3T

### <span id="page-4-3"></span>**1.3 Profil uživatele**

Obsluha – radiologický technik, technik-laborant, lékař.

Školení uživatele – k použití této cívky není nutné žádné speciální školení. Společnost Canon Medical Systems však poskytuje kompletní školicí kurz pro systémy magnetické rezonance za účelem vyškolení obsluhy pro správné používání systémů magnetické rezonance.

# <span id="page-4-4"></span>**1.4 Informace o pacientovi**

Věk, zdraví, stav – žádná speciální omezení. Nepoužívejte cívku k vyšetření novorozenců nebo kojenců.

Hmotnost – přibližně 255 kg nebo méně (dbejte informací v návodu k obsluze systému magnetické rezonance; pokud je maximální přípustná hmotnost pacienta pro systém nižší než maximální přípustná hmotnost pacienta pro cívku, přednost má maximální hmotnost pro systém).

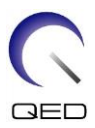

# <span id="page-5-0"></span>Kapitola 2 – Součásti prostředku 16ch Tx/Rx Knee SPEEDER

Prostředek 16ch Tx/Rx Knee SPEEDER se dodává s níže uvedenými součástmi. Při převzetí zkontrolujte, zda dodávka obsahuje všechny součásti. Obraťte se na zástupce společnosti Canon Medical Systems ohledně výměny nebo doplnění jakéhokoli zde uvedeného příslušenství.

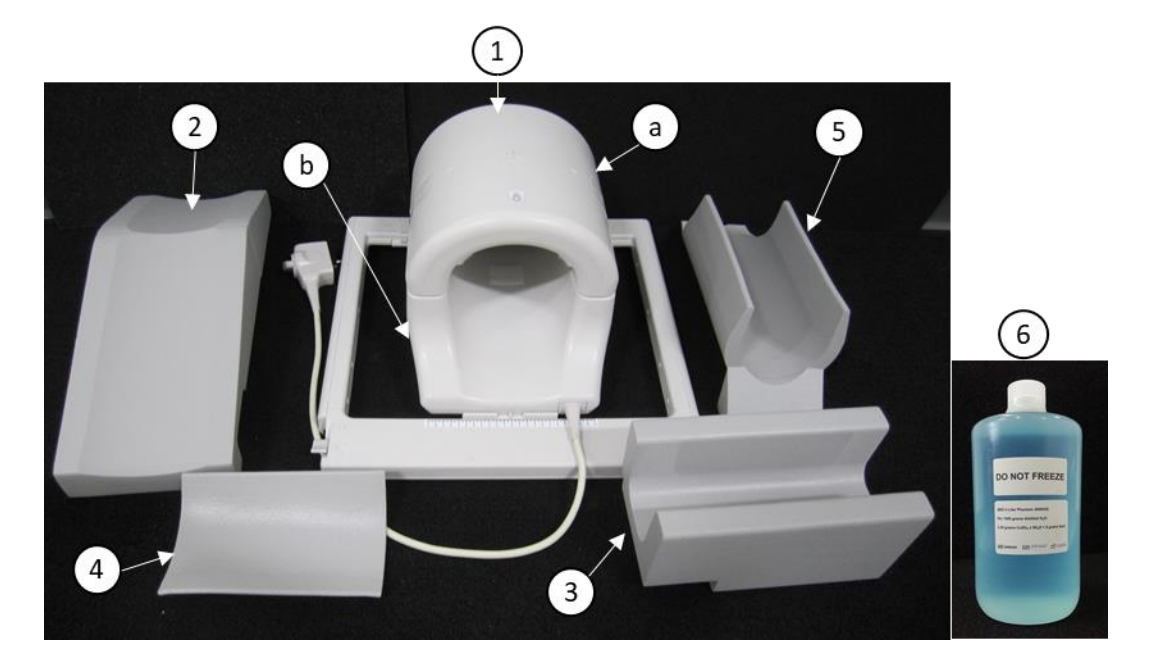

### **1.5T 16ch TxRx Knee SPEEDER [MJAJ-237A, Q7000160] Součásti**

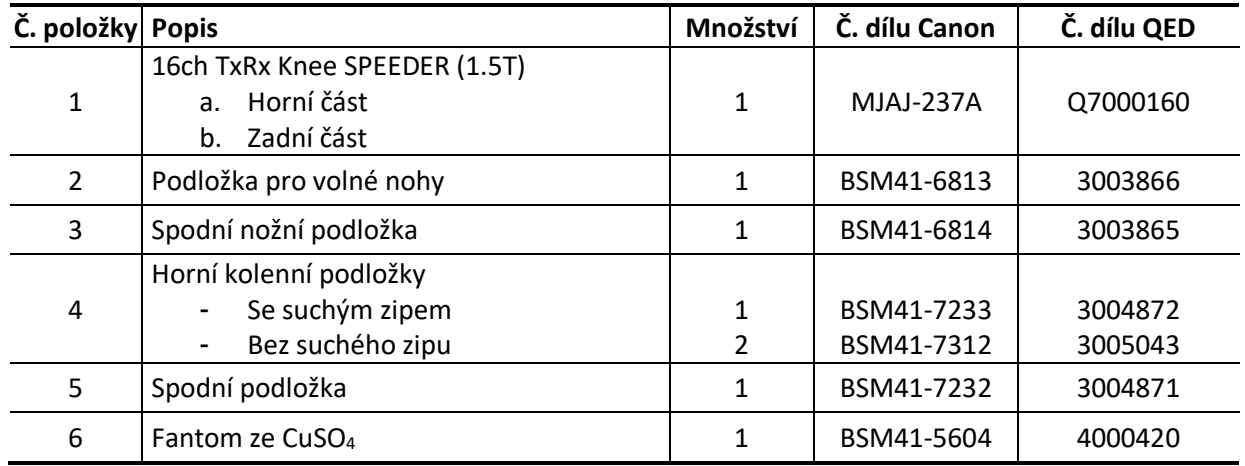

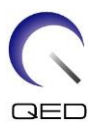

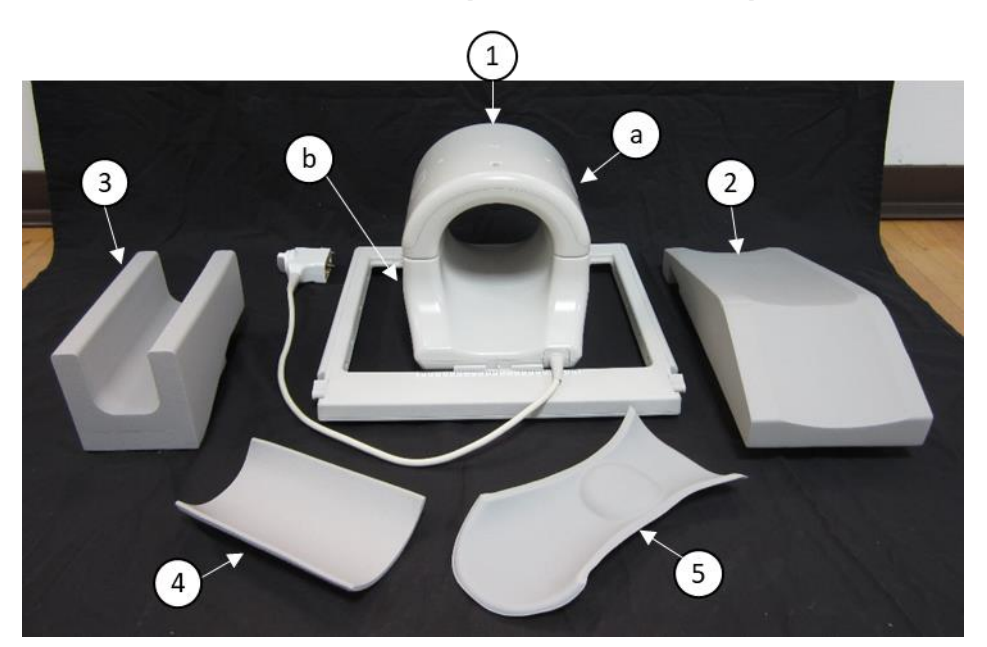

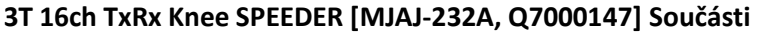

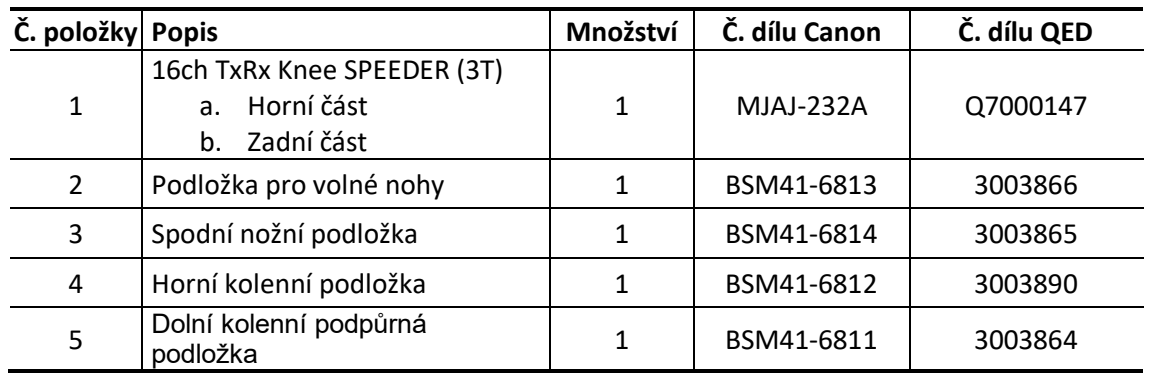

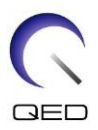

# <span id="page-7-0"></span>Kapitola 3 – Bezpečnost

Tato část popisuje obecná bezpečnostní opatření a bezpečnostní informace, které je nutné dodržovat při používání cívky.

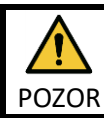

Před použitím cívky si přečtěte bezpečnostní informace v návodu k obsluze systému magnetické rezonance, kde je uveden úplný seznam bezpečnostních opatření.

# <span id="page-7-1"></span>**3.1 Popis symbolů**

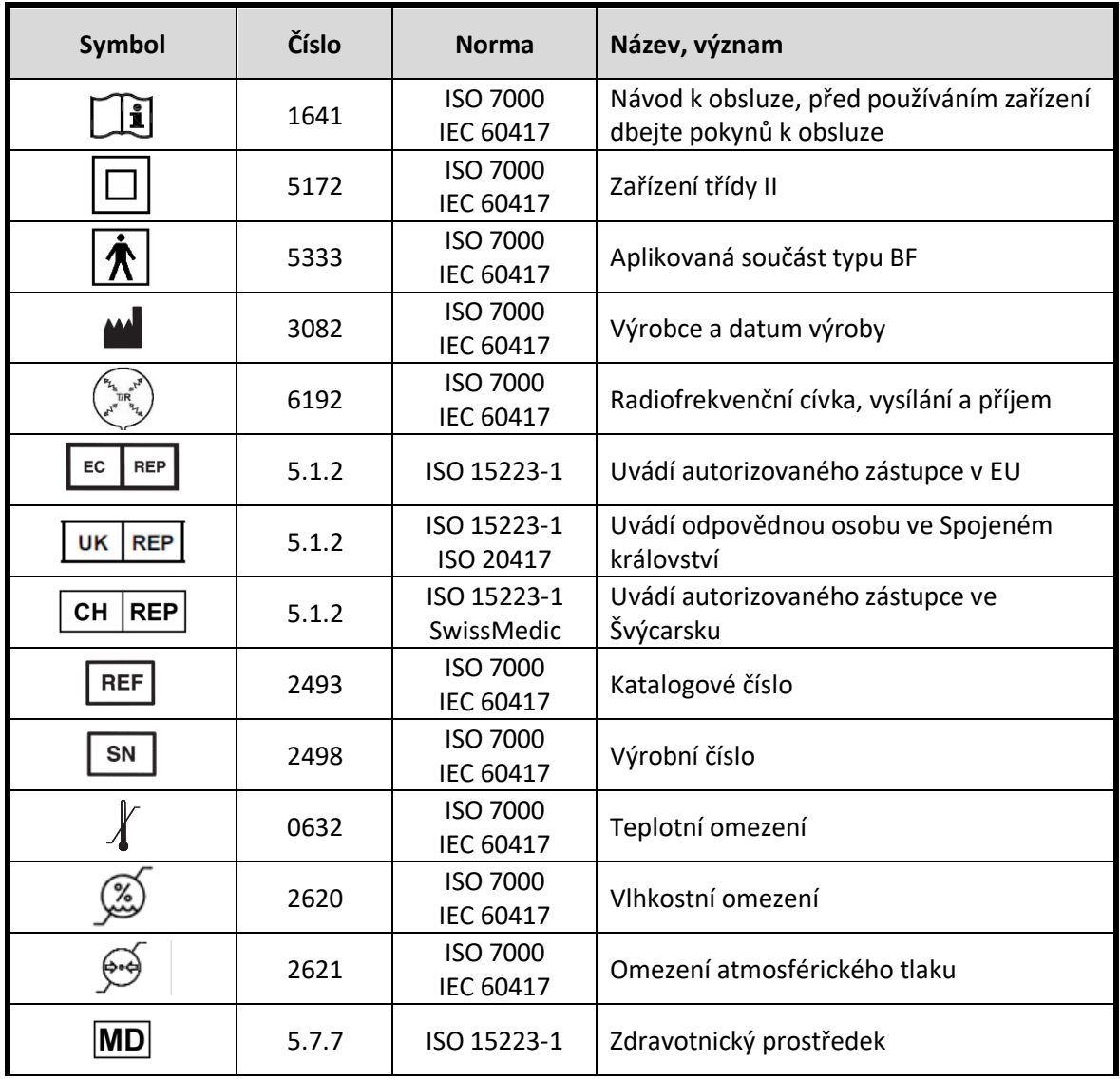

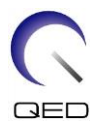

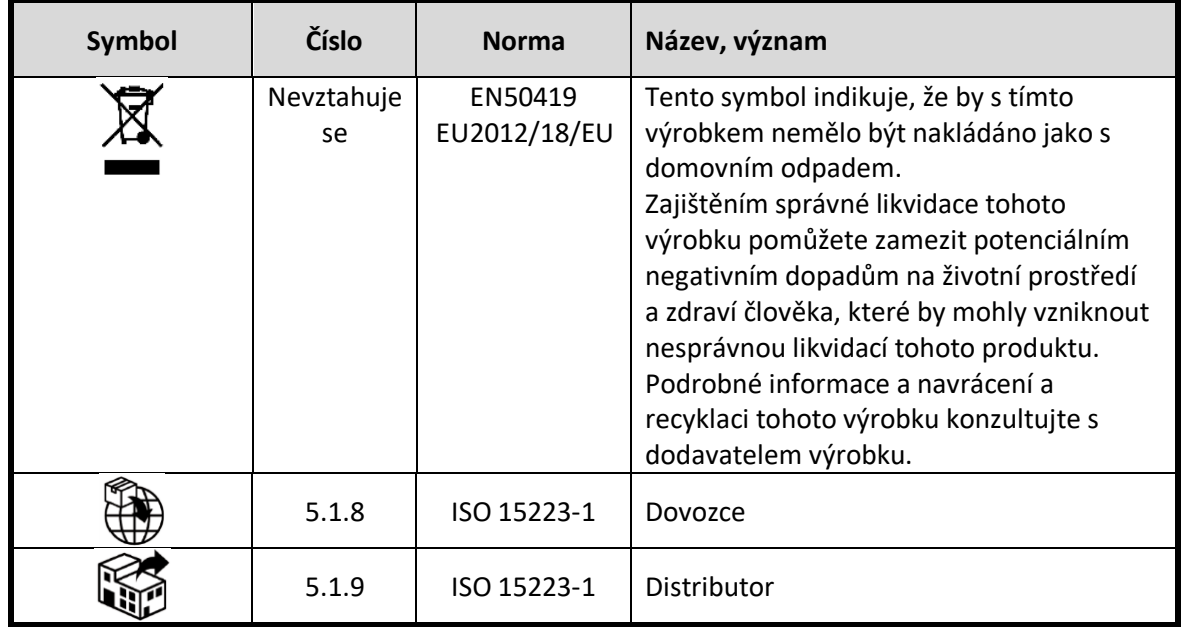

# <span id="page-8-0"></span>**3.2 Indikace**

Cívka 16ch Tx/Rx Knee SPEEDER je určena k použití se systémy magnetické rezonance Canon 1.5T nebo Canon 3.0T za účelem vytváření diagnostických snímků kolena, zápěstí, ruky a přední části chodidla, které lze interpretovat školeným lékařem.

# <span id="page-8-1"></span>**3.3 Kontraindikace**

Žádné.

# <span id="page-8-2"></span>**3.4 Bezpečnostní opatření**

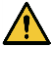

Pacienti se zvýšenou pravděpodobností záchvatu nebo klaustrofobie mohou vyžadovat zvláštní péči. Přečtěte si návod k obsluze systému magnetické rezonance.

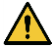

Pacienti v bezvědomí, pod silnými sedativy nebo ve stavu mentální zmatenosti čelí zvýšenému riziku popálení, protože nemusí být schopni informovat obsluhu o teple nebo bolesti způsobené nadměrným zahříváním a poškozením tkáně.

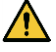

Pacienti, kteří nejsou schopni udržovat spolehlivou komunikaci (například malé děti), čelí zvýšenému riziku popálení, protože nemusí být schopni informovat obsluhu o teple nebo bolesti způsobené nadměrným zahříváním a poškozením tkáně.

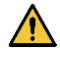

Pacienti, kteří nemají cit v některé části těla, čelí zvýšenému riziku popálení, protože nemusí být schopni informovat obsluhu o teple nebo bolesti způsobené nadměrným zahříváním a poškozením tkáně.

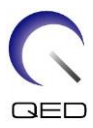

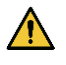

Pacienti s obtížemi s regulací tělesné teploty nebo pacienti zvláště citliví na zvýšenou tělesnou teplotu (např. pacienti s horečkou, se selháním srdce nebo s poruchou pocení) čelí zvýšenému riziku popálení nebo se může zvýšit jejich tělesná teplota.

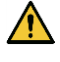

Ujistěte se, že pacient nemá mokré nebo propocené oblečení. Přítomnost vlhkosti zvyšuje riziko popálení.

# <span id="page-9-0"></span>**3.5 Upozornění – radiofrekvenční cívka**

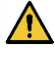

Neodkládejte žádná odpojená zařízení (radiofrekvenční cívky, kabely atd.) do portálu během skenování. Nepotřebné radiofrekvenční cívky odstraňte z lehátka a před zahájením zobrazování potvrďte, že k portu konektoru nejsou připojeny žádné nepoužívané radiofrekvenční cívky.

Odpojené radiofrekvenční cívky přítomné během zobrazení mohou způsobovat vznik vysokofrekvenčního indukčního proudu, což může vést k poranění pacienta. Také může dojít k poškození zařízení.

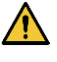

Do připojovacího portu radiofrekvenční cívky připojujte pouze určené radiofrekvenční cívky.

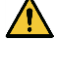

Nepoužívejte vadné radiofrekvenční cívky, zvláště pokud je poškozený vnější kryt nebo jsou obnažené kovové části. Hrozí riziko úrazu elektrickým proudem.

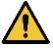

Nepokoušejte se změnit nebo upravit cívku. Nedovolené úpravy mohou vést k popálení, úrazu elektrickým proudem nebo zhoršení kvality obrazu.

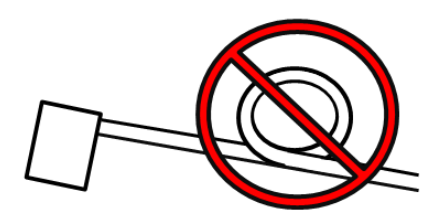

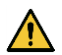

 $\bigwedge$ 

Zamezte křížení kabelů nebo vytvoření

smyček na kabelech. Může dojít ke vzniku proudu o vysoké frekvenci a k následnému popálení.

Zajistěte, aby pacient nepřišel do přímého kontaktu s kabely cívky. Popáleniny mohou vzniknout kvůli elektrickému poli vytvořenému radiofrekvenční cívkou při přenosu vysokofrekvenčního magnetického pole.

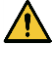

Nenechte pacienta vytvořit smyčku na žádné části těla. Pomocí podložek zajistěte, aby se ruce a nohy pacienta nedotýkaly cívky, systému magnetické rezonance, stolu pacienta

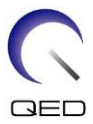

nebo jiné části těla, která může vytvořit smyčku. Může dojít ke vzniku proudu o vysoké frekvenci a k následnému popálení.

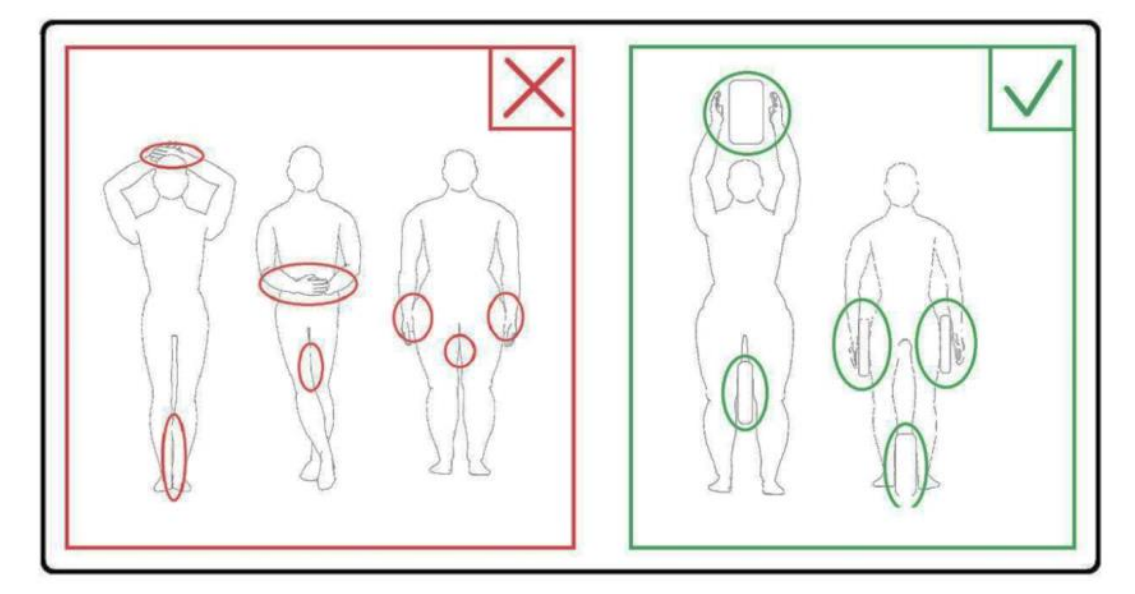

Zamezte kontaktu pacienta nebo radiofrekvenční cívky s vnitřní stěnou portálu. Oddělte pacienta od stěny portálu pomocí pěnových podložek s tloušťkou alespoň 10 mm. Oddělte pacienta od kabelu radiofrekvenční cívky pomocí pěnových podložek. Popáleniny mohou vzniknout kvůli elektrickému poli vytvořenému radiofrekvenční cívkou apod. při přenosu vysokofrekvenčního magnetického pole.

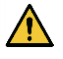

 $\bigwedge$ 

Před posláním pacienta do portálu zkontrolujte, že kabel cívky se nachází na lehátku. Pokud je s lehátkem pohnuto a kabel vyčnívá, může ovlivnit hlavní jednotku systému magnetické rezonance, což může vést ke změně polohy cívky nebo zachycení pacienta a následnému poranění systémem.

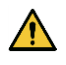

Pokud si pacient stěžuje na zahřívání, mravenčení, pálení nebo podobné pocity, okamžitě ukončete skenování. Než budete pokračovat ve skenování, kontaktujte lékaře.

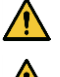

Zajistěte, aby cívka nepřišla do kontaktu s kapalinami, např. vodou nebo léčivy.

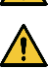

Za určitých podmínek zobrazování (například při použití sekvence s krátkou dobou TE

nebo když jsou pixely velké) může dojít k zobrazení pouzdra cívky nebo částí v cívce.

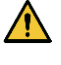

Pokud se zjistí, že je cívka vadná, okamžitě ukončete její používání a kontaktujte zástupce společnosti Canon.

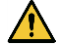

Používejte pouze příslušenství popsané v tomto návodu dodaném s cívkou.

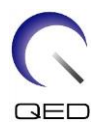

# <span id="page-11-0"></span>**3.6 Postupy v nouzových situacích**

V případě nouzové situace během skenování okamžitě skenování ukončete, odveďte pacienta z místnosti a je-li třeba, vyhledejte lékařskou pomoc.

Dojde-li k závažné nehodě na území EU, je třeba ji nahlásit výrobci a příslušnému orgánu členského státu, kde zařízení sídlí.

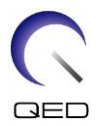

# <span id="page-12-0"></span>Kapitola 4 – Zajištění kvality

# <span id="page-12-1"></span>**4.1 Zkouška obrazu pomocí nástroje pro automatické měření SNR**

Nástroj pro automatické měření SNR může být k dispozici v softwaru systému verze V3.1 nebo novějším.

Pokud je v návodu k obsluze systému uveden popis nástroje pro automatické měření SNR, proveďte zkoušku obrazu pomocí nástroje pro automatické měření SNR.

Používané sekvence skenování se liší u systémů verze V4.5 nebo starších a u systémů verze V6.0 nebo novějších. Na toto pamatujte. V nastavení cívky nebo výběrech v části cívky však nejsou žádné rozdíly.

# <span id="page-12-2"></span>**4.2 Výběr sekvencí ve verzi V6.0 nebo vyšší (zkouška obrazu bez nástroje pro automatické měření SNR)**

- (1) Vytvořte registraci pacienta (nastavte systém do režimu SFT) a nastavte výšku pacienta na 160 cm a hmotnost pacienta na 60 kg.
- (2) Vyberte [Typical PAS] (Typické PAS) → [Coil QA] (QA cívky) a klepněte na tlačítko [Other] (Ostatní). Vyberte požadované sekvence v "jiné" PAS.

Názvy sekvencí pro verzi V4.5 nebo nižší a odpovídající názvy sekvencí pro verzi V6.0 nebo vyšší jsou uvedeny níže.

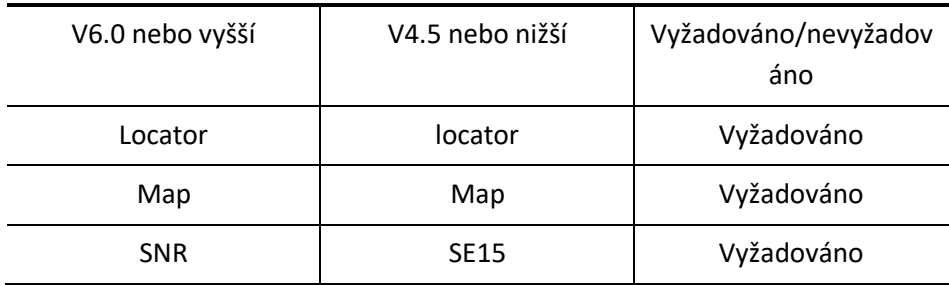

- \* U verze V6.0 nebo vyšší není nutné vybírat podmínky rekonstrukce.
- (3) Proveďte měření SNR postupem popsaným v následujících pododdílech pomocí sekvencí vybraných v kroku (2). Změňte parametry podle postupů pro měření SNR.

Pro měření SNR použijte průběžný obraz.

# <span id="page-12-3"></span>**4.3 Postup skenování**

Odečtěte teplotu ve stíněném prostoru a ověřte, že je v rozmezí 16°C až 24°C. Zaznamenejte teplotu do datového listu (čísla za desetinnou čárkou se zaokrouhlují dolů).

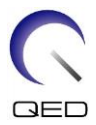

Vyjměte všechny cívky a podložky z lehátka a poté umístěte prostředek 16ch Tx/Rx Knee SPEEDER na lehátko tak, jak je uvedeno na štítku s piktogramem.

(1) Cívku umístěte do středu základny cívky podle následujících pokynů.

**Vyrovnání středu cívky se středem základny cívky**

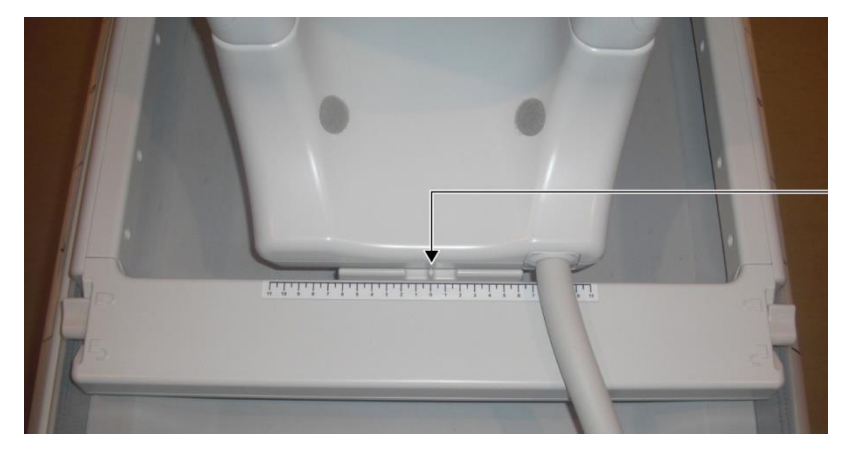

a. Přesuňte páčky na obou stranách do odjištěné polohy. (Páčky jsou propojené – pohyb páčky na jedné straně způsobí, že se stejným způsobem pohne i páčka na druhé straně.)

**Odjištění páček**

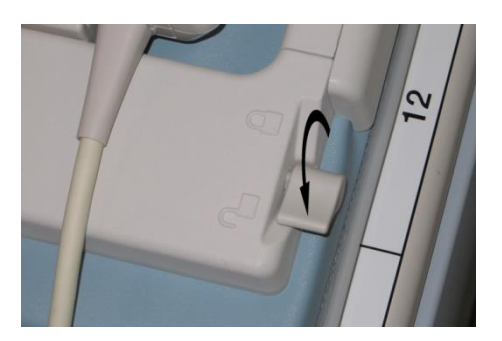

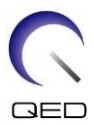

b. Posunutím cívky doleva nebo doprava upravte polohu cívky.

#### **Posunutí cívky doleva nebo doprava do požadované polohy**

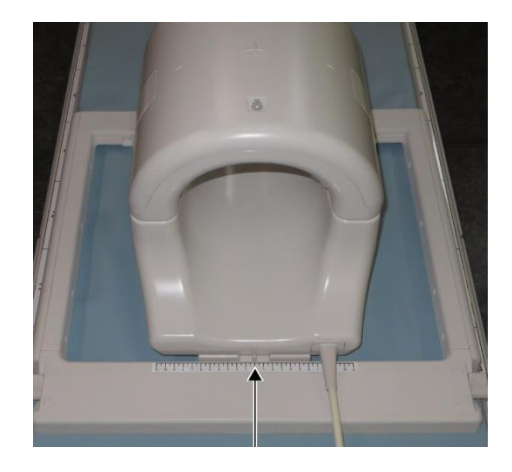

c. Vraťte páčky do zajištěné polohy. Po nastavení cívky do požadované polohy přesuňte páčky na obou stranách zpět do zajištěné polohy. Potvrďte, že je cívka zajištěna ve správné poloze tím, že s ní zkusíte pohybovat ve směru doleva/doprava.

#### **Přesunutí páček do zajištěné polohy po dosažení požadované polohy**

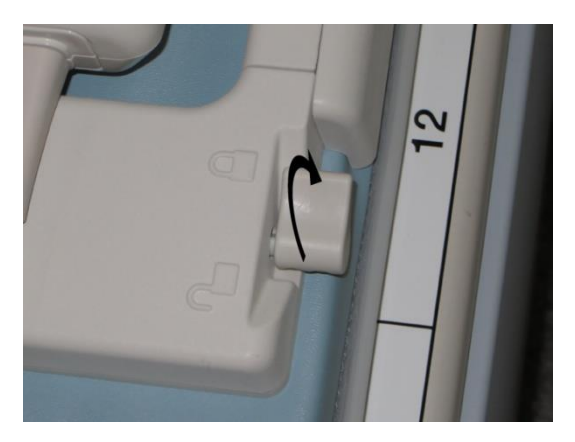

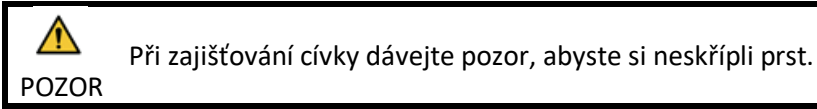

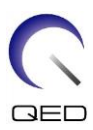

(2) Otevřete západky na obou stranách a vyjměte horní cívku.

#### **Vyjmutí horní cívky**

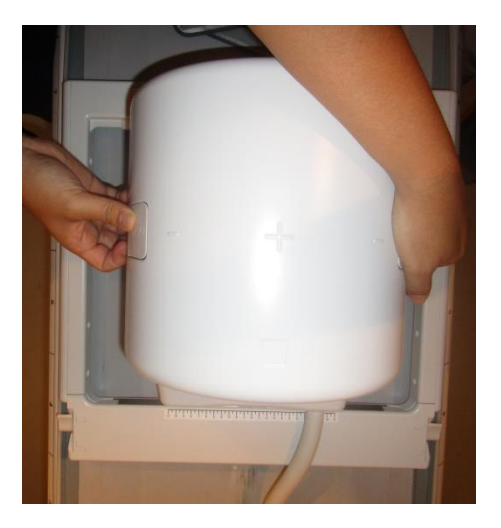

- (3) Umístěte jednu z horních kolenních podložek bez suchého zipu a 2l láhev s fantomem ze síranu měďnatého horizontálně do dolní části cívky.
- (4) Umístěte střed fantomu ve směru HF na středovou čáru cívky.

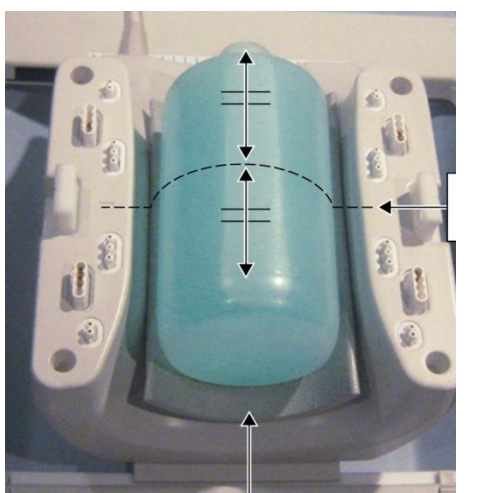

### **Polohování fantomu**

Horní kolenní podložka bez suchého zipu

Středová čára

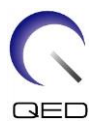

(5) Připojte horní cívku k dolní cívce a zajistěte horní cívku pomocí západek.

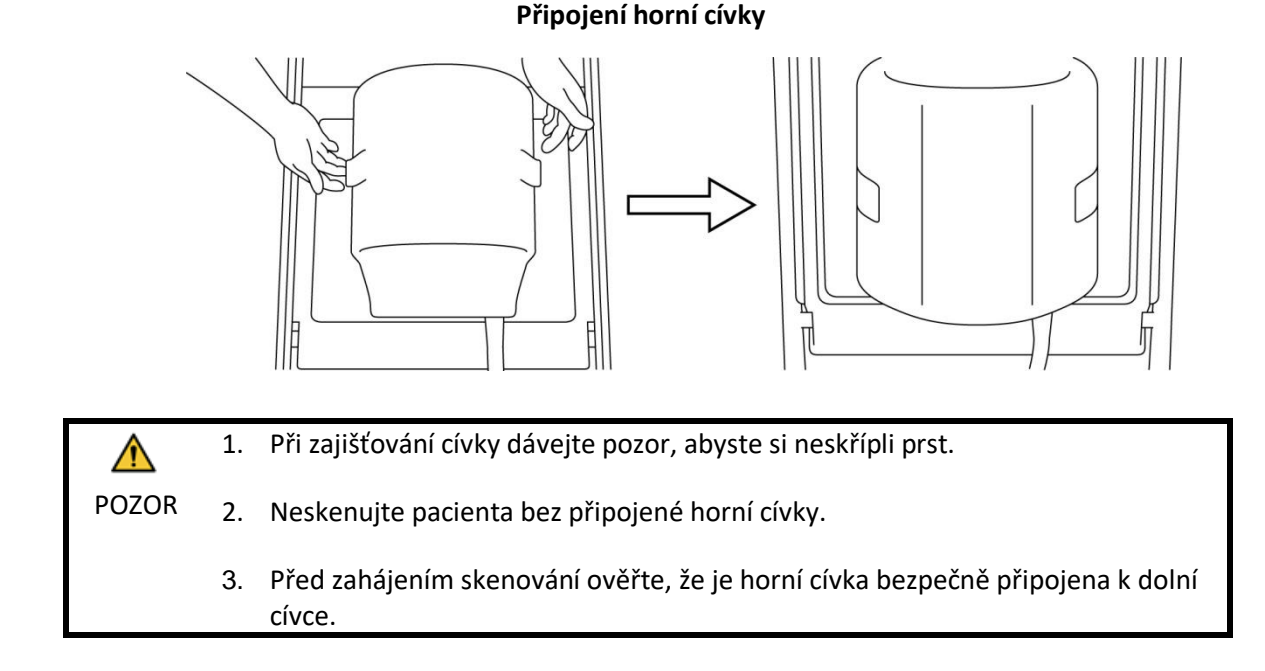

- (4) Ověřte, že žádné součásti cívky nebo podložky nevyčnívají z lehátka, a poté lehátko zvedněte.
- (5) Připojte konektor k portu A2 a zajistěte jej.
- (6) Vyrovnejte značku středu cívky s paprskem polohovacího projektoru a přesuňte cívku do portálu.

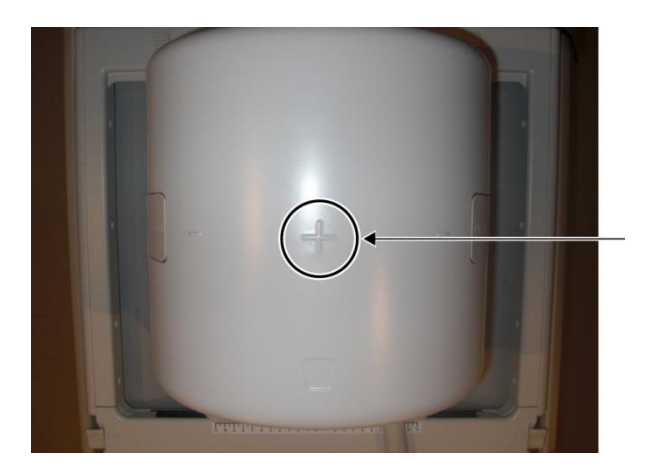

#### **Vyrovnání značky středu cívky s paprskem projektoru**

(7) Vytvořte registraci pacienta (nezapomeňte nastavit systém do režimu SFT). Zadejte výšku pacienta 160 cm a hmotnost pacienta 60 kg.

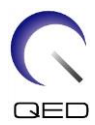

### <span id="page-17-0"></span>**4.3.1 Zkouška obrazu v režimu Array**

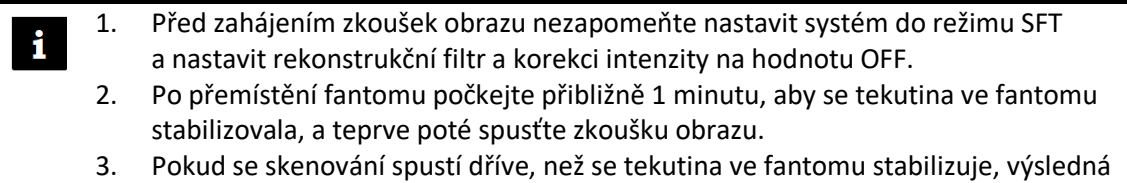

- nerovnoměrnost citlivosti v obraze způsobí nesprávné měření.
- (1) Pod položkou FE PAS ve složce SEQ vyberte "FE\_slt". V systému Windows 10 nebo novějším vyberte "Typical PAS" (typické PAS)  $\rightarrow$  "Coil QA" (QA cívky) a pod položkou Other PAS ve složce Other vyberte "FE\_slt". Podrobnosti o verzi systému Windows naleznete v části "Smlouva o softwaru Microsoft" v návodu k obsluze systému.
- (2) Jako oblast těla SAR vyberte možnost KNEE. Nastavte typ cívky na 16ch Knee.
- (3) Potvrďte jednotlivé parametry následovně.

FE slt, Special Plan (Axial: 1, Sagital: 1, coronal: 1), TR 50 ms, NS3, ST 8 mm, FA 25 deg., FOV 40 cm  $\times$  40 cm, MTX 256  $\times$  256 a NoWrap RO1.0/PE1.0

(4) Proveďte skenování sekvence.

Zaznamenejte poměr TGC (TGC\_RFOut\_ratio:x.xxxxxx (hodnota zobrazená před úrovní RF)) a úroveň RF, které jsou zobrazeny v okně Akvizice, do listu kontroly kvality instalace.

Při zaznamenávání poměru TGC a úrovně RF vyberte hodnoty zobrazené s desetinnou čárkou a zaokrouhlete je tak, aby za desetinnou čárkou byly dvě číslice.

- (5) Pod položkou FFE PAS ve složce SEQ vyberte "FFE\_map". V systému Windows 10 nebo novějším vyberte "Typical PAS" (typické PAS) [2] "Coil QA" (QA cívky) a pod položkou Other PAS ve složce Other vyberte "FFE\_map".
- (6) Potvrďte jednotlivé parametry následovně.

FFE\_map, AX, TR6, NS 20, ST 8mm, Gap 0, FA20 deg, FOV38cm, MTX64\*64, NoWrap PE1.0/RO2.0

Pokud jde o polohování, ujistěte se, že jste nastavili polohovací obraz výřezu na střed ve směru H-F, a nastavte, aby byl fantom umístěn na střed ve směru A-P a R-L.

(7) Stisknutím položky [Queue&Exit] (Zařadit do fronty a odejít) proveďte skenování sekvence.

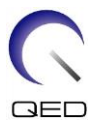

(8) Pod položkou SE PAS ve složce SEQ vyberte "SE15". V systému Windows 10 nebo novějším vyberte "Typical PAS" (typické PAS)  $\rightarrow$  "Coil QA" (QA cívky) a pod položkou Other PAS ve složce Other vyberte "SNR". Nastavte parametry skenování, jak je uvedeno níže.

SE15 nebo QA\_SE: SNR, TR:200ms, TE:15ms, FA:90/180deg, NS:3, Gap: 2mm ST:5mm, FOV:25,6cm\*25,6cm, Matrix:256\*256, No Wrap(PE/RO):1/2, Axial plane, PE=RL

Klepněte pravým tlačítkem myši v okně nastavení parametrů sekvence, v nabídce vyberte možnost "Reconstruction" (Rekonstrukce) a poté v nabídce pro výběr filtru rekonstrukce zvolte "NONE: No filter" (ŽÁDNÉ: Bez filtru).

(9) Uspořádejte výřezy podle níže uvedených pokynů

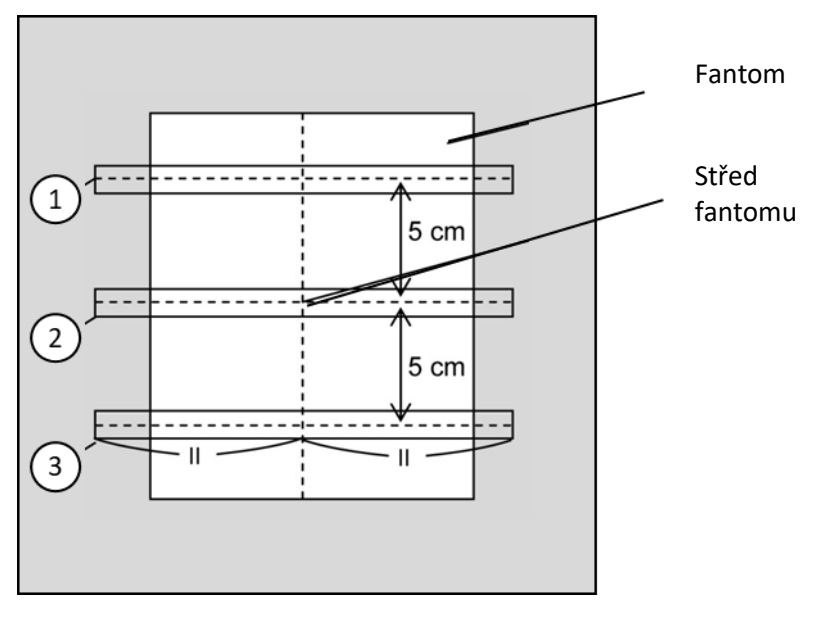

#### **Uspořádání výřezů podle níže uvedených pokynů**

(Obraz CO)

- (10) Spusťte skenování.
- (11) Zaznamenejte zesílení přijímače zobrazené v okně Akvizice do listu kontroly kvality instalace.
- (12) Po dokončení skenování rekonstruujte získané snímky.
- (13) Změřte SNR každého středového výřezu u každého výřezu.

Podle informací v následující části "Postup měření SNR" zjistěte střední hodnotu signálu a hodnotu šumu v pozadí a vypočítejte SNR.

Standardní hodnota SNR:

Výřez  $1$  :  $\geq 250$ 

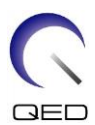

Výřez 2 : \_\_\_\_\_\_\_\_\_\_\_\_\_\_\_\_\_\_\_ 265

Výřez 3  $:$ 

Výsledek zaznamenejte do listu kontroly kvality instalace.

#### <span id="page-19-0"></span>**4.3.2 Zkouška obrazu v režimu QD**

- (1) Vyberte sekvenci "locator" pod položkou "8ch Knee" PAS ve složce "QA".
- (2) Jako oblast těla SAR vyberte možnost KNEE. Nastavte typ cívky na 16ch Knee--1ch--.
- (3) Potvrďte jednotlivé parametry následovně.

FE\_slt, Special Plan (Axial: 1, Sagital: 1, coronal: 1), TR 50 ms, NS3, ST 8 mm, FA 25 deg., FOV 40 cm  $\times$  40 cm, MTX 256  $\times$  256 a NoWrap RO1.0/PE1.0

(4) Proveďte skenování sekvence.

Zaznamenejte poměr TGC (TGC\_RFOut\_ratio:x.xxxxxx (hodnota zobrazená před úrovní RF)) a úroveň RF, které jsou zobrazeny v okně Akvizice, do listu kontroly kvality instalace.

Při zaznamenávání poměru TGC a úrovně RF vyberte hodnoty zobrazené s desetinnou čárkou a zaokrouhlete je tak, aby za desetinnou čárkou byly dvě číslice.

- (5) Vyberte sekvenci "Map" pod položkou "8ch Knee" PAS ve složce "QA".
- (6) Potvrďte jednotlivé parametry následovně.

Map, AX:RL, TR 160 ms, NS 20, ST 8 mm, FA20 deg, FOV 36 cm  $\times$  36 cm, MTX 64  $\times$  64, NoWrap RO2.0/PE1.0

Pokud jde o polohování, ujistěte se, že jste nastavili polohovací obraz výřezu na střed ve směru H-F, a nastavte, aby byl fantom umístěn na střed ve směru A-P a R-L.

- (7) Stisknutím položky [Queue&Exit] (Zařadit do fronty a odejít) proveďte skenování sekvence.
- (8) Vyberte sekvenci "SNR" pod položkou "8ch Knee" PAS ve složce "QA".

Nastavte jednotlivé parametry na níže uvedené hodnoty.

#### <Sequence name SE15>

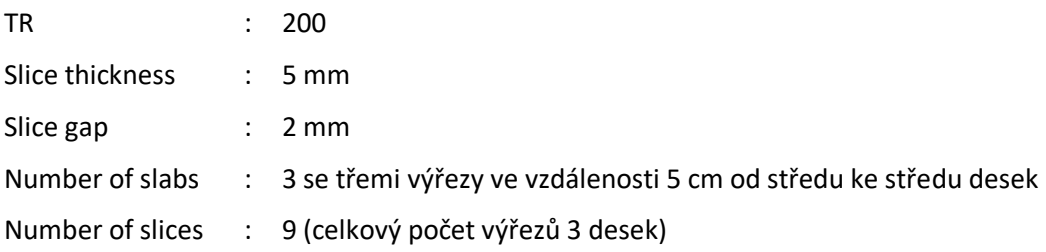

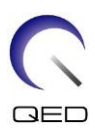

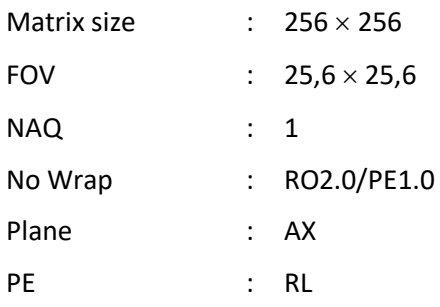

#### **Uspořádání výřezů podle níže uvedených pokynů**

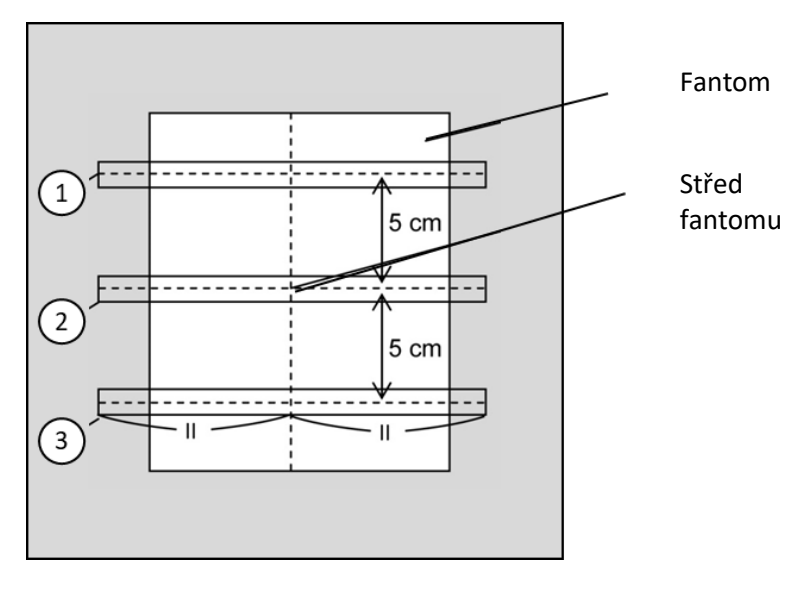

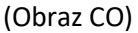

- (9) Spusťte skenování.
- (10) Zaznamenejte zesílení přijímače zobrazené v okně Akvizice do listu kontroly kvality instalace.
- (11) Po dokončení skenování rekonstruujte získané snímky.
- (12) Změřte SNR každého středového výřezu u každé desky.

Podle informací v pododdílu "Postup měření SNR" zjistěte střední hodnotu signálu a hodnotu šumu v pozadí a vypočítejte SNR.

Standardní hodnota SNR:

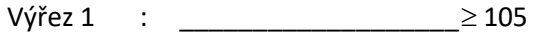

- Výřez 2 : \_\_\_\_\_\_\_\_\_\_\_\_\_\_\_\_\_\_\_ 115
- Výřez 3 : \_\_\_\_\_\_\_\_\_\_\_\_\_\_\_\_\_\_\_ 105

Výsledek zaznamenejte do listu kontroly kvality instalace.

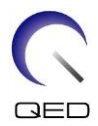

# <span id="page-21-0"></span>**4.4 Postup měření SNR**

(1) Zobrazte středový výřez získaného snímku. Nastavte kruhovou ROI pro měření hodnoty signálu ve středu snímku fantomu a obdélníkovou ROI pro měření šumu v pozadí, jak je znázorněno na obrázku níže.

ROI šumu by měla být nastavena v oblasti bez zdvojeného obrazu.

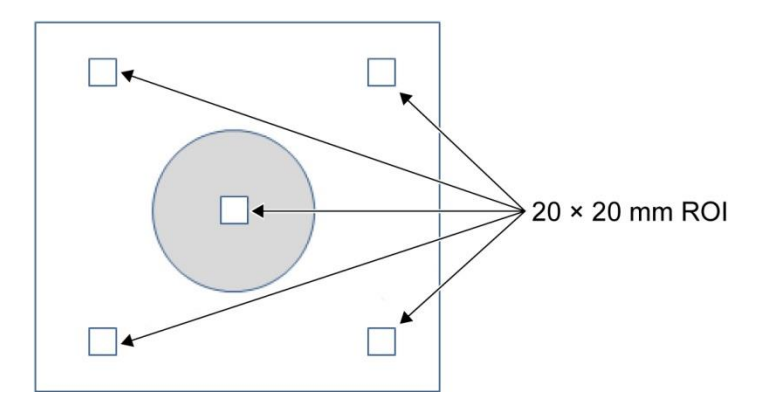

- (2) Změřte hodnotu signálu (střední) a hodnotu šumu v pozadí (noise SD).
- (3) Vypočítejte SNR podle níže uvedené rovnice a výsledek zaznamenejte do listu kontroly kvality instalace.

Rovnice pro výpočet SNR

 $SNR = S/N$ 

Kde

- S : Naměřená střední hodnota signálu (hodnota v ROI signálu na každém snímku)
- N : Průměrná hodnota čtyř naměřených hodnot šumu v pozadí (hodnoty NoiseSD)

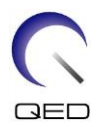

# <span id="page-22-0"></span>Kapitola 5 – Nastavení a použití cívky

# <span id="page-22-1"></span>**5.1 Přenášení cívky**

Při přemísťování cívky používejte rukojeti na pravé a levé straně základního rámu.

#### **Přenášení pomocí rukojetí na bočních stranách základního rámu**

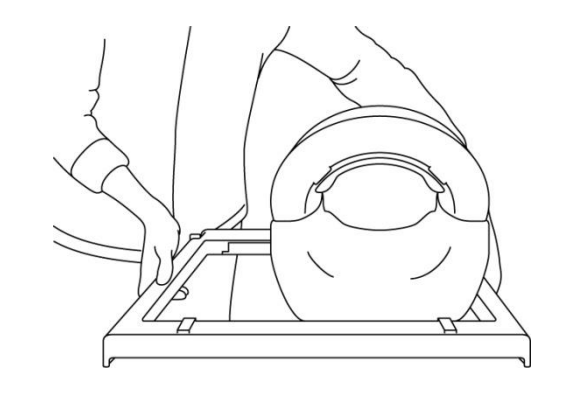

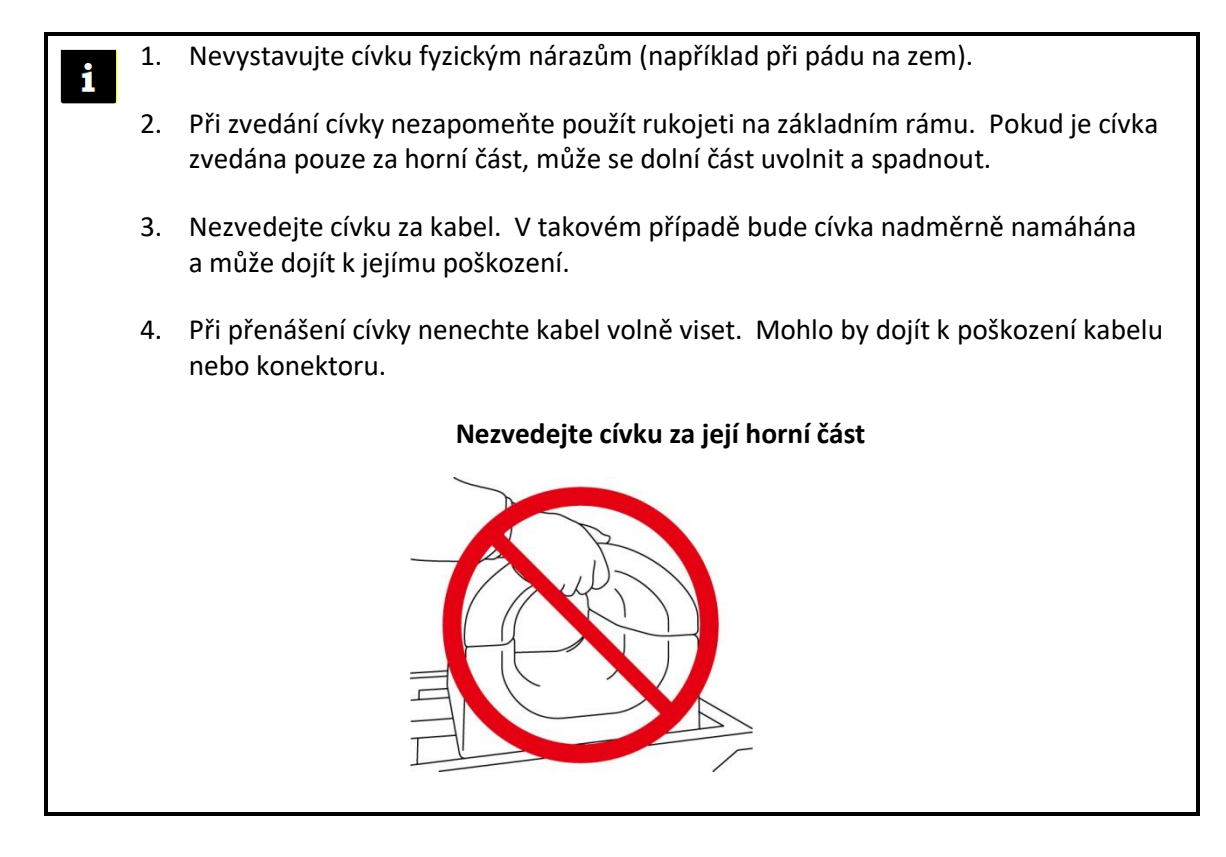

# <span id="page-22-2"></span>**5.2 Nastavení cívky**

(1) Snižte lehátko pacienta do nejnižší polohy.

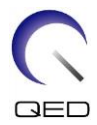

(2) Odstraňte veškeré radiofrekvenční cívky, které jsou připojené k portům konektorů na portálu a radiofrekvenční cívky, které nejsou připojeny k portům konektorů na lehátku.

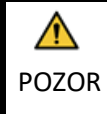

Ujistěte se, že všechny ostatní cívky byly odstraněny z lehátka. Pokud na lehátku během skenování zůstane nepřipojená radiofrekvenční cívka, může dojít k poranění popálením, abnormálním snímkům nebo selhání cívky.

(3) Umístěte cívku na lehátko. Pokud budete přenášet cívku v rukách, dbejte na to, abyste ji nesli oběma rukama za rukojeti na levé a pravé straně základního rámu. Cívka by měla být umístěna na podložce lehátka nebo na páteřní cívce. (Tuto cívku lze použít na prostředku Atlas SPEEDER Spine.)

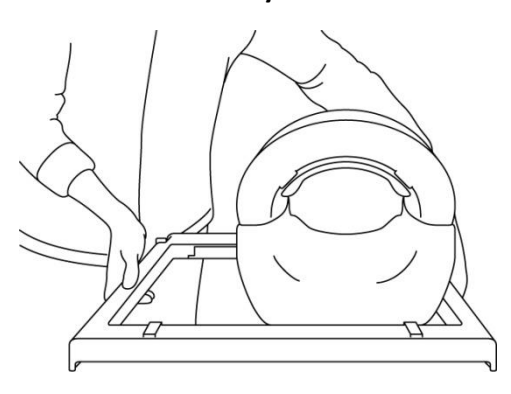

#### **Umístění cívky na lehátko**

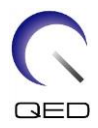

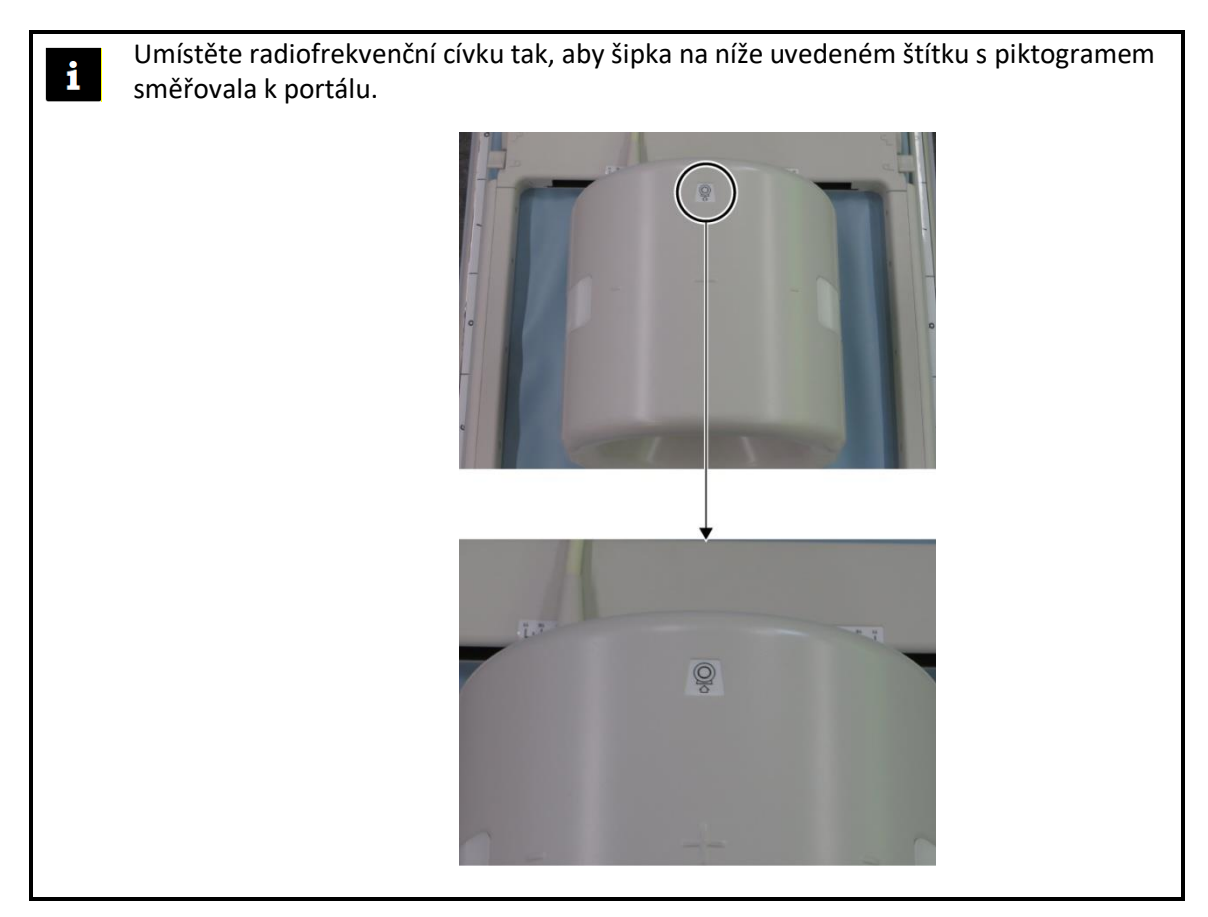

- (4) Posuňte dolní část do požadované polohy. Postup:
	- a. Přesuňte páčky na obou stranách do odjištěné polohy. (Páčky jsou propojené pohyb páčky na jedné straně způsobí, že se stejným způsobem pohne i páčka na druhé straně.)

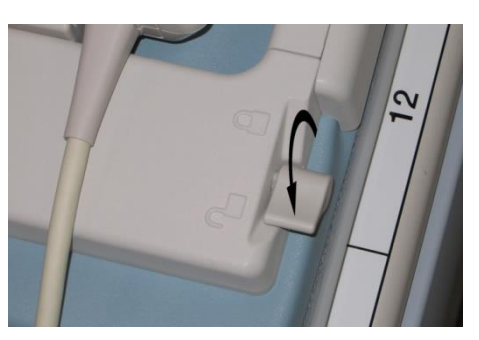

**Odjištění páček**

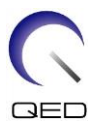

b. Posunutím cívky doleva nebo doprava upravte polohu cívky.

#### **Posunutí cívky doleva nebo doprava do požadované polohy**

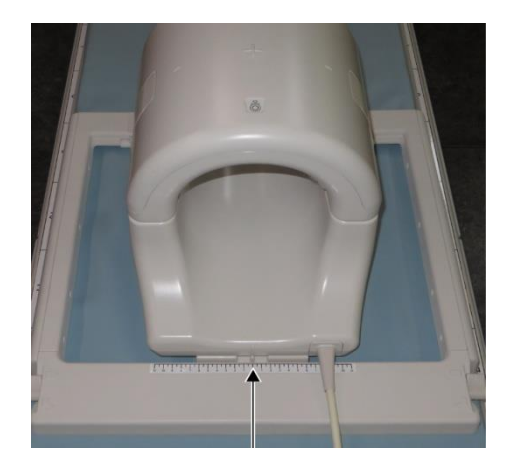

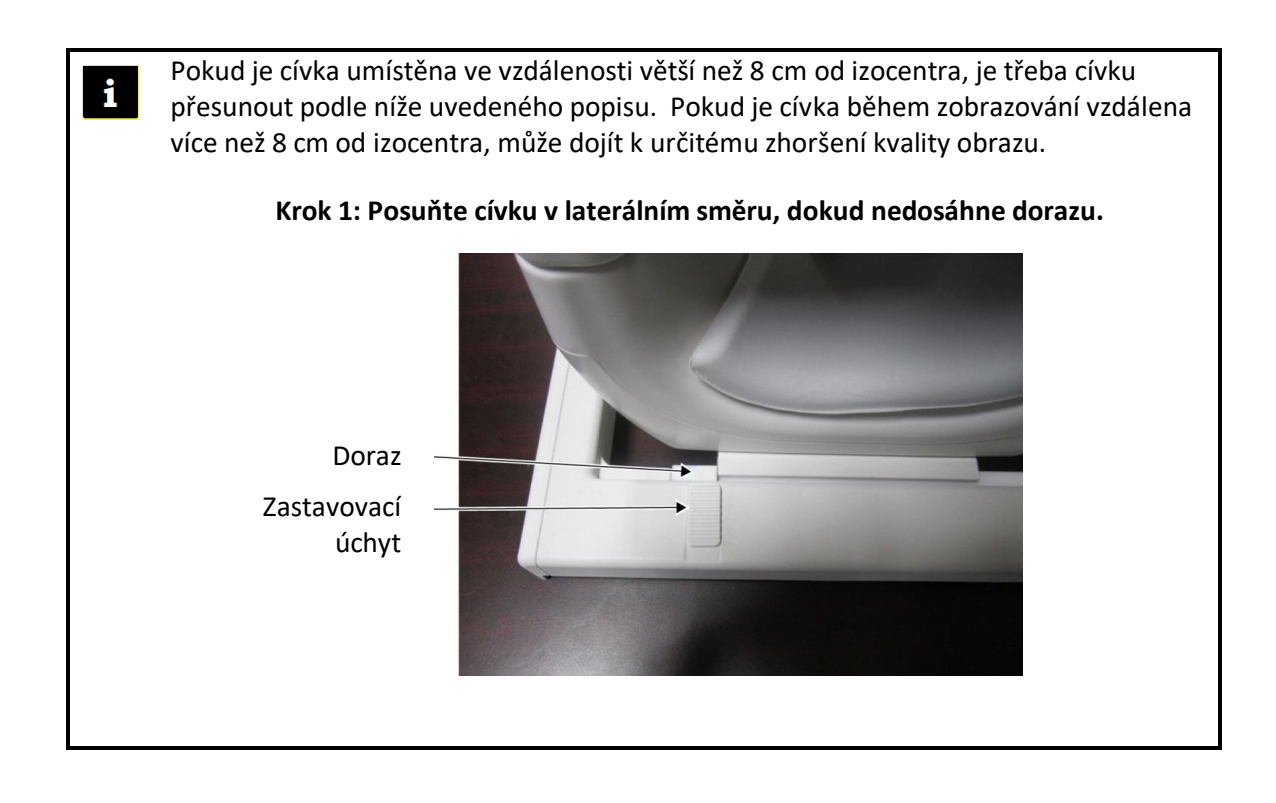

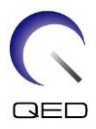

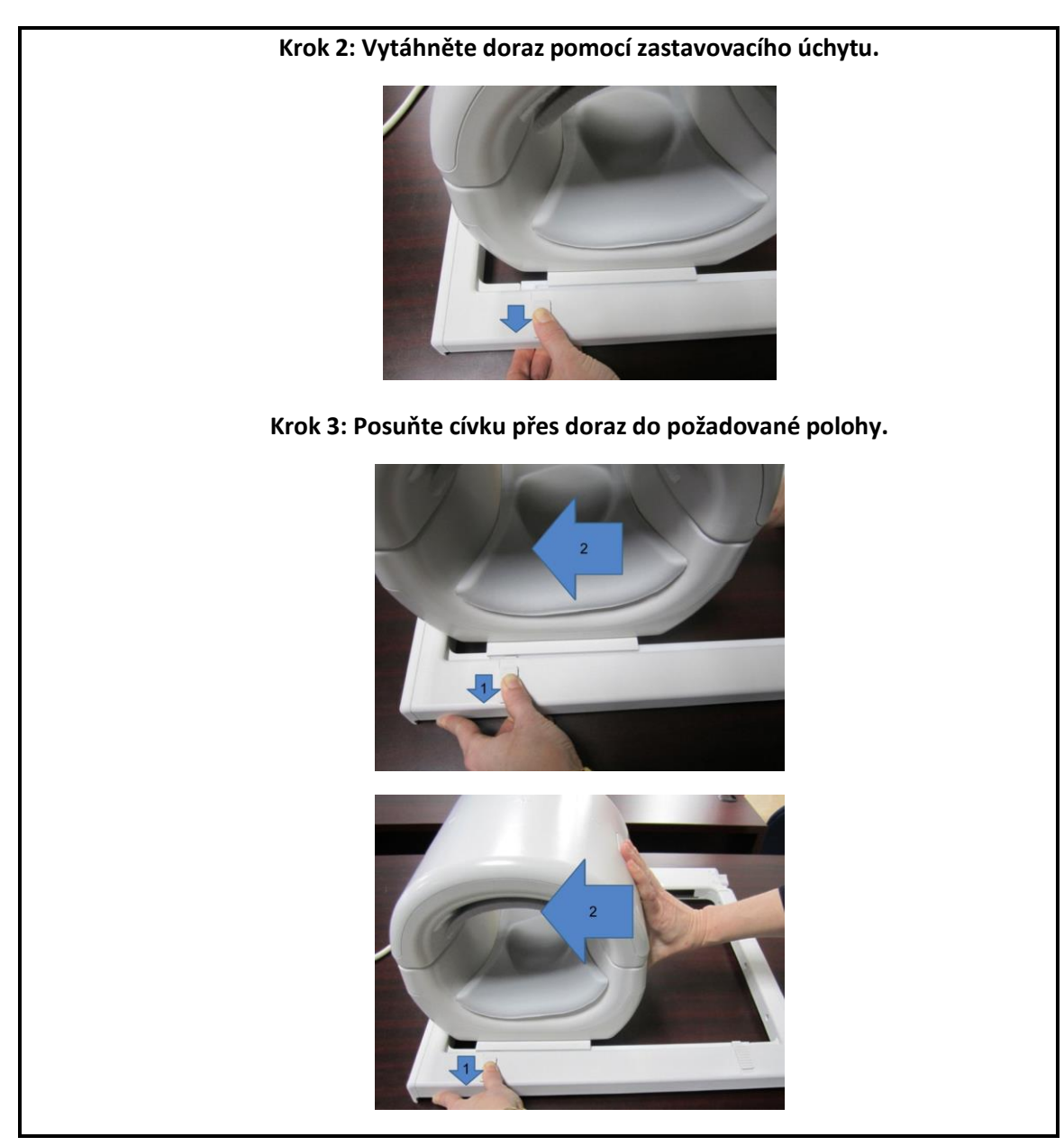

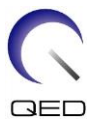

c. Vraťte páčky do zajištěné polohy. Po nastavení cívky do požadované polohy přesuňte páčky na obou stranách zpět do zajištěné polohy. Potvrďte, že je cívka zajištěna ve správné poloze tím, že s ní zkusíte pohybovat ve směru doleva/doprava.

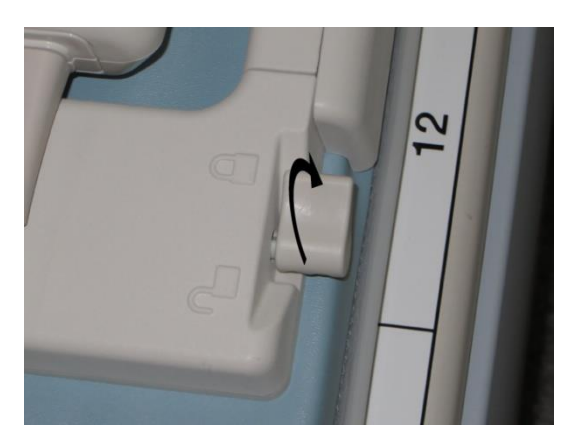

**Přesunutí páček do zajištěné polohy po dosažení požadované polohy**

# <span id="page-27-0"></span>**5.3 Polohování a snímání pacienta**

Tato radiofrekvenční cívka je určena k zobrazování kolena, zápěstí, ruky a přední části chodidla. V této části jsou uvedeny pokyny pro použití s každou anatomií.

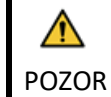

Před použitím systému magnetické rezonance si přečtěte tento návod i bezpečnostní příručku dodanou se systémem magnetické rezonance.

### <span id="page-27-1"></span>**5.3.1 Polohování pacienta při zobrazování kolena**

(1) Otevřete západky na obou stranách zatažením za aretační jazýčky, jak je znázorněno na obrázku níže, a vyjměte horní část.

#### **Otevření západek a vyjmutí horní části**

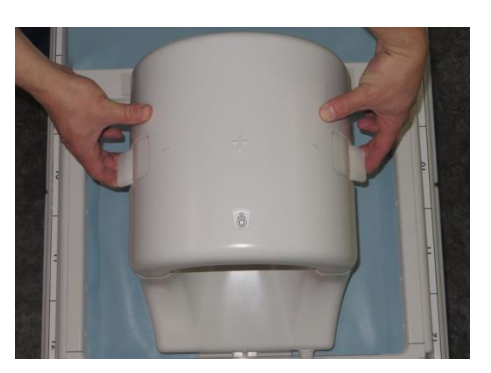

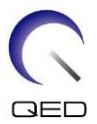

(2) Umístěte podložky dodané s cívkou na lehátko, jak je znázorněno na obrázku níže.

### **Umístění podložky pro zobrazování 1.5T Knee [MJAJ-237A, Q7000160]**

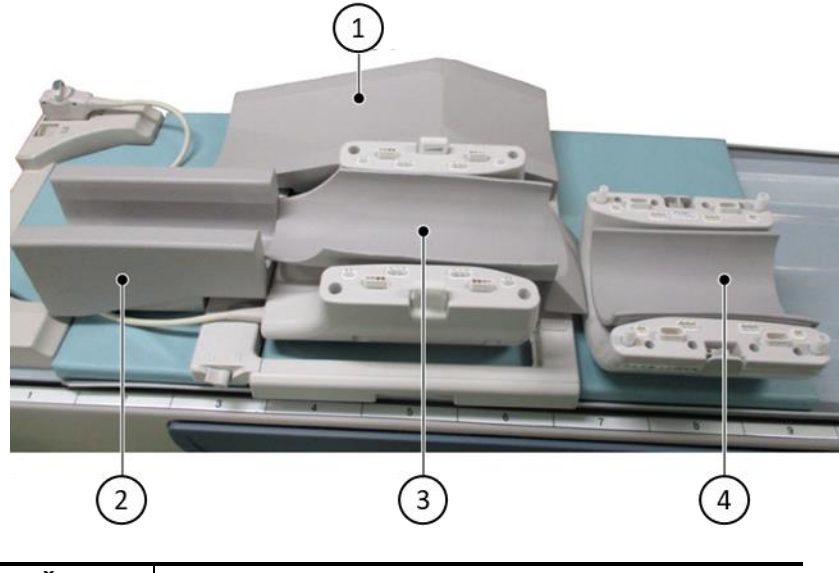

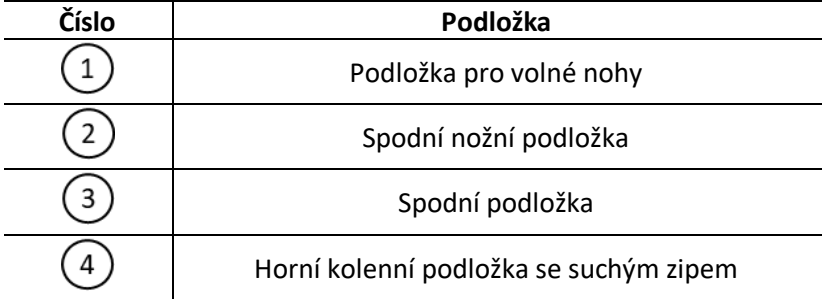

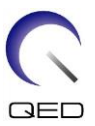

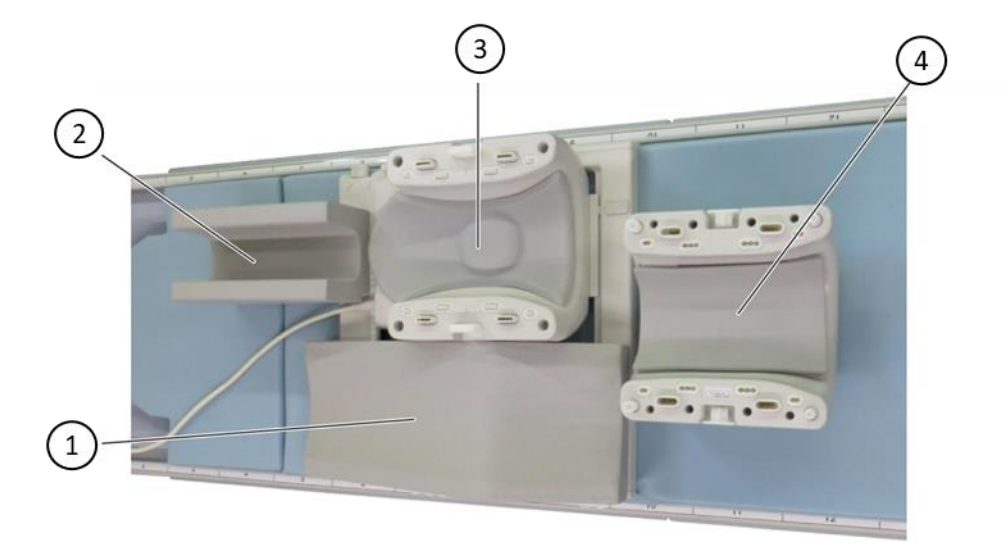

### **Umístění podložky pro zobrazování 3T Knee [MJAJ-232A, Q7000147]**

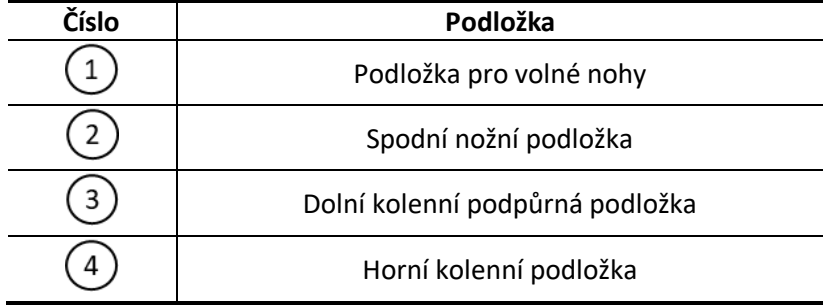

1. Horní kolenní podložka je připevněna k horní cívce pomocí suchého zipu. Spodní nožní podložka zajišťuje izolaci mezi pacientem a kabelem cívky.

2. Volitelně je možné nastavit výšku kolene na střed cívky přidáním horní kolenní podložky bez suchého zipu.

 $\mathbf{i}$ 

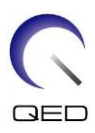

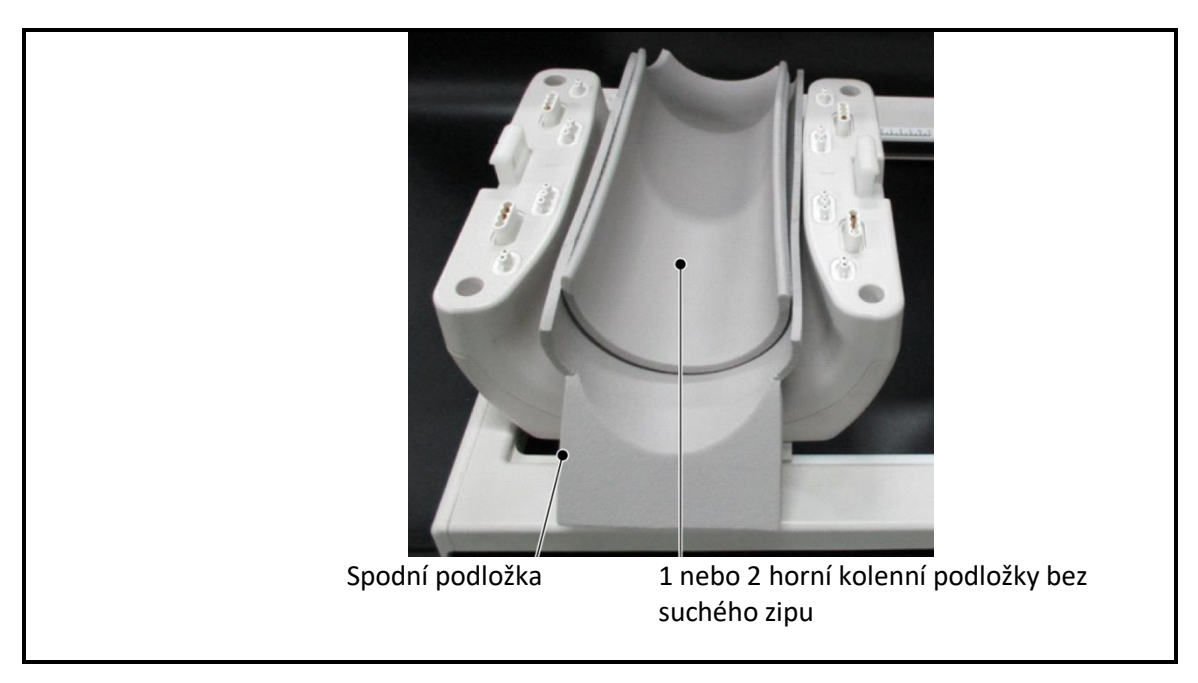

(3) Umístěte pacienta podle následujícího obrázku.

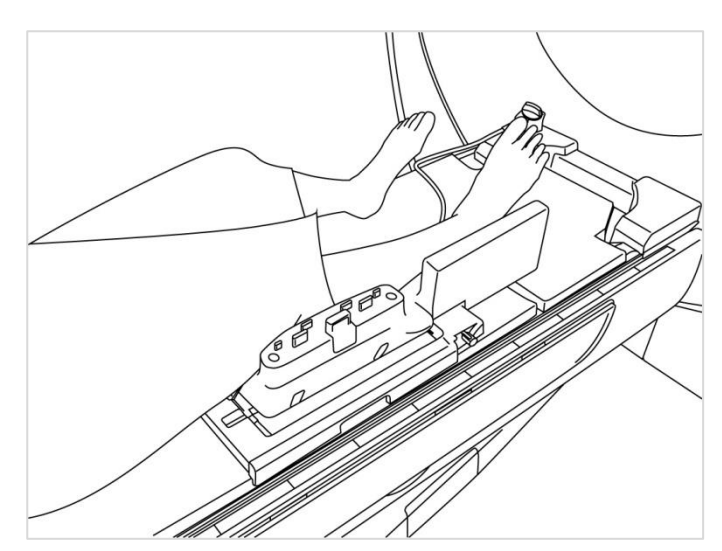

**Polohování pacienta**

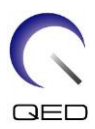

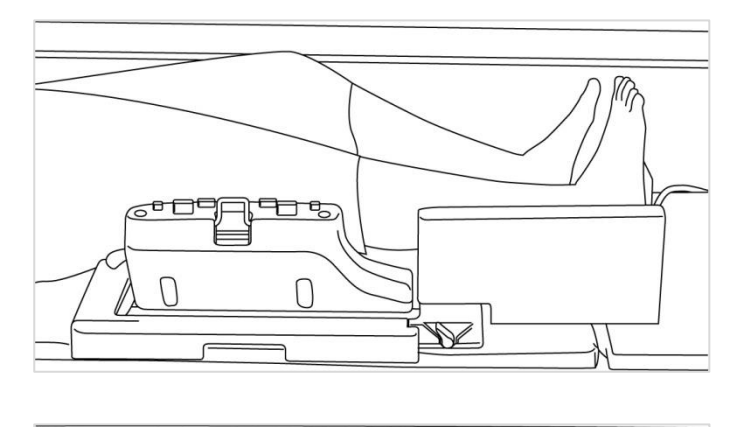

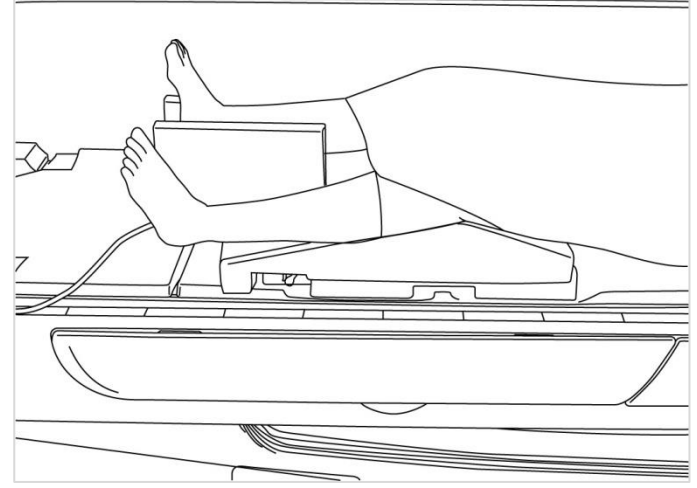

(4) Připojte horní část k dolní části a zajistěte části pomocí západek. Ověřte, že jsou horní a dolní část zcela spojené a aretační jazýčky zacvaknuté.

### **Připojení a zajištění horní části k dolní části**

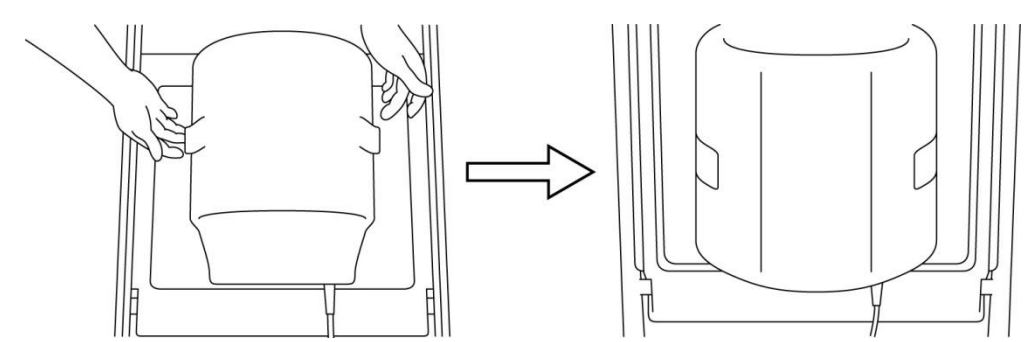

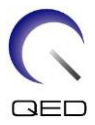

(5) Ověřte, že kabel cívky není v přímém kontaktu s pacientem. U systémů 1,5T pak připojte konektor k portu A2 na lehátku, případně u systémů 3T připojte konektor k portu A1. Zajistěte konektor.

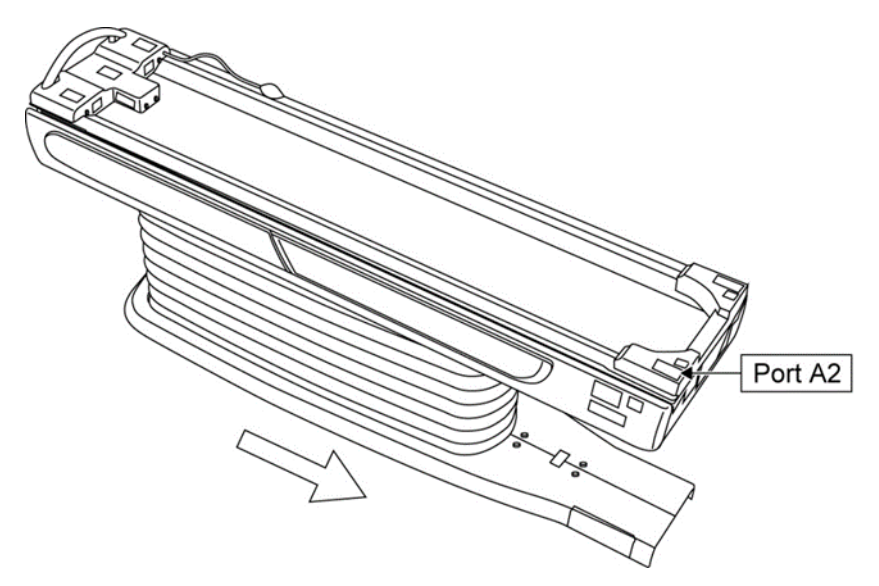

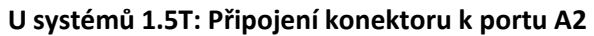

**U systémů 3T: Připojení konektoru k portu A1**

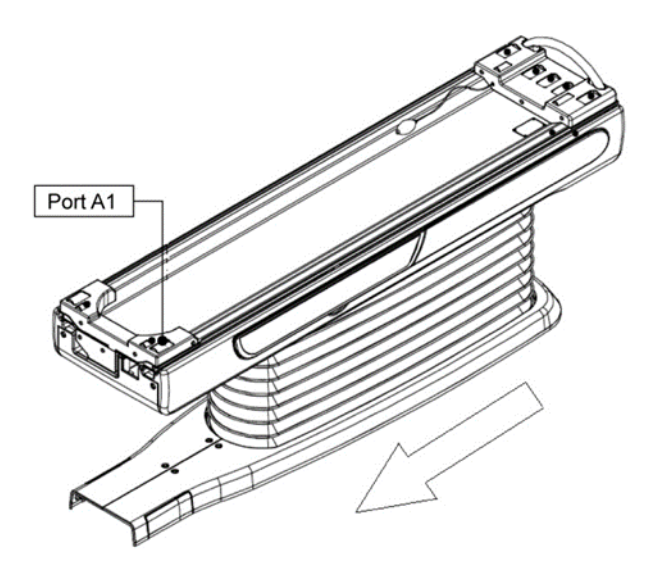

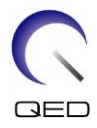

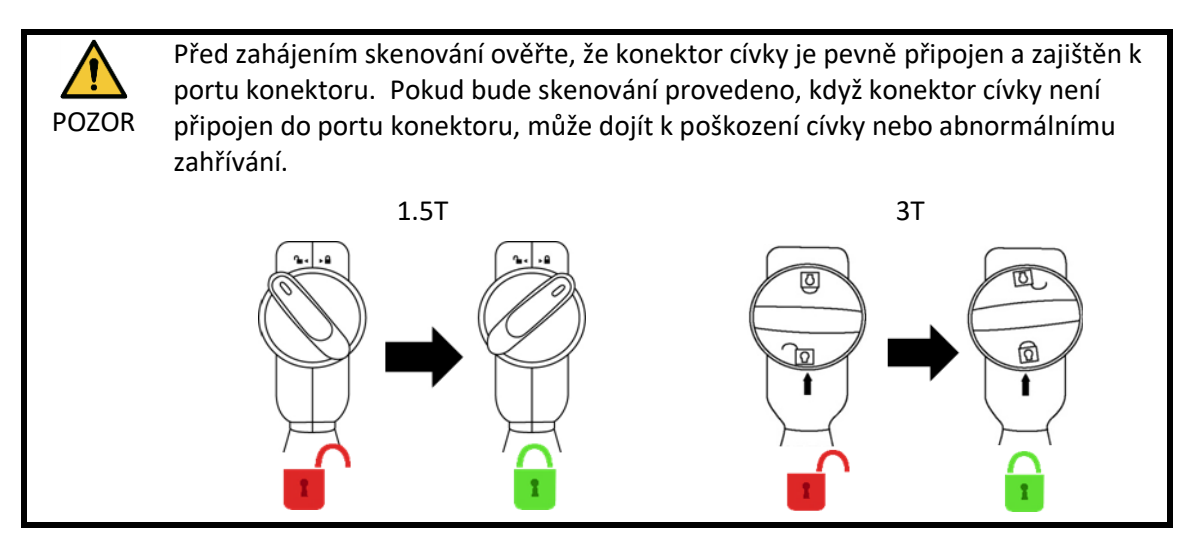

(6) Vyrovnejte značku středu cívky s paprskem polohovacího projektoru.

#### **Vyrovnání značky středu cívky s paprskem projektoru**

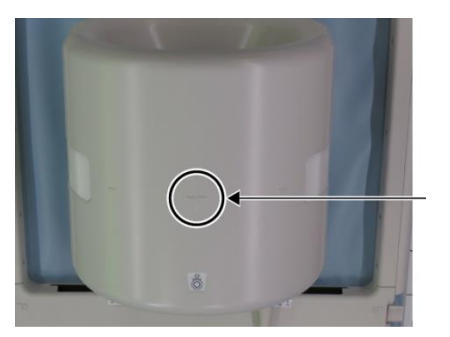

```
Středová 
značka cívky
```
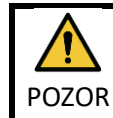

Poučte pacienta, aby zavřel oči a zamezil tak vystavení očí paprskům projektoru.

- (7) Ověřte, že žádná část cívky, kabelu nebo podložky nevyčnívá z lehátka, a poté přesuňte pacienta do portálu.
- (8) Vytvořte registraci pacienta.
- (9) Nastavte podmínky skenování.

Nastavte typ radiofrekvenční cívky na 16ch Knee.

Pro položku SAR region vyberte možnost Extremities.

(10) Spusťte skenování podle pokynů v návodu k systému magnetické rezonance.

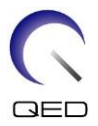

Při vyjímání cívky z lehátka cívku otočte, abyste usnadnili přístup k rukojetím, a poté cívku pomocí rukojetí zvedněte.

## <span id="page-34-0"></span>**5.3.2 Polohování a skenování pacienta – ruka nebo zápěstí**

(1) Otevřete západky na obou stranách zatažením za aretační jazýčky, jak je znázorněno na obrázku níže, a vyjměte horní část.

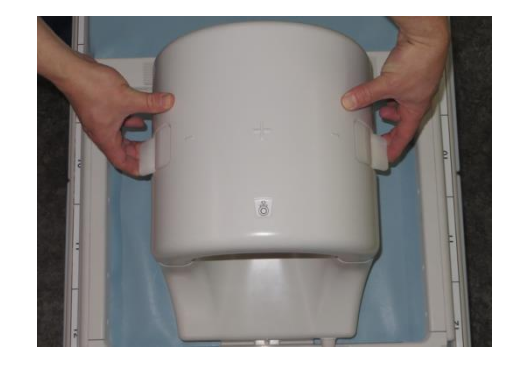

#### **Otevření západek a vyjmutí horní části**

(2) Umístěte pacienta s využitím podložek, jak je znázorněno níže.

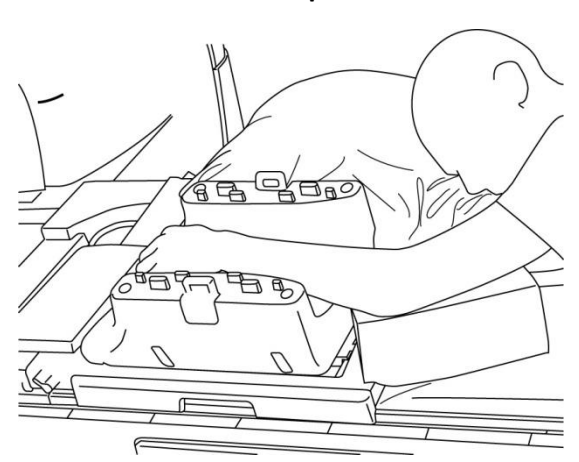

#### **Polohování pacienta**

(3) Na horní straně zápěstí zajistěte podložkami nebo popruhy, abyste zabránili pohybu.

 $\mathbf{i}$ 

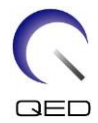

(4) Připojte horní část k dolní části a zajistěte části pomocí západek. Ověřte, že jsou horní a dolní část zcela spojené a aretační jazýčky zacvaknuté.

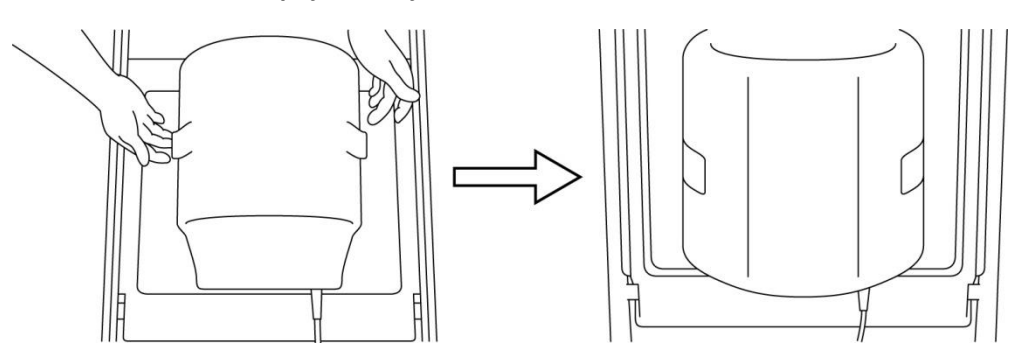

#### **Připojení a zajištění horní části k dolní části**

(5) Ověřte, že kabel cívky není v přímém kontaktu s pacientem. U systémů 1,5T pak připojte konektor k portu A2 na lehátku, případně u systémů 3T připojte konektor k portu A1. Zajistěte konektor.

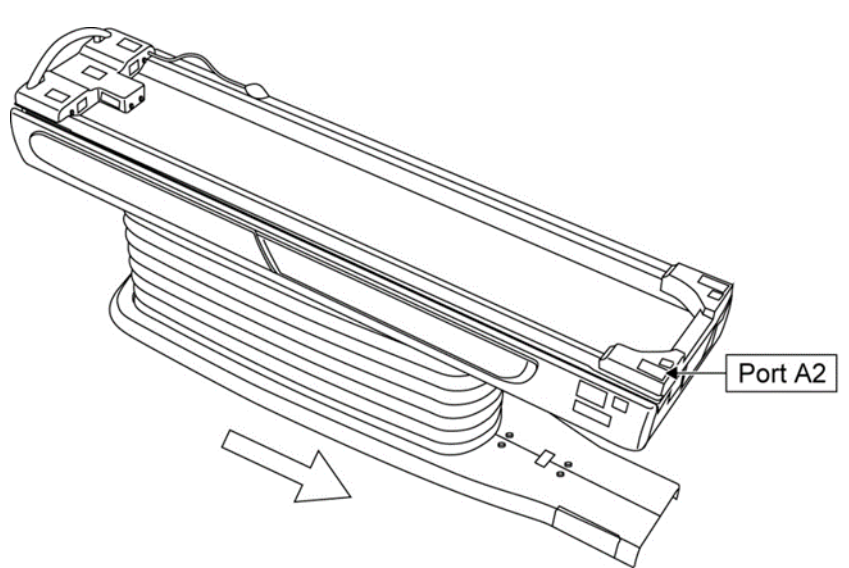

#### **U systémů 1.5T: Připojení konektoru k portu A2**

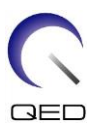

#### **U systémů 3T: Připojení konektoru k portu A1**

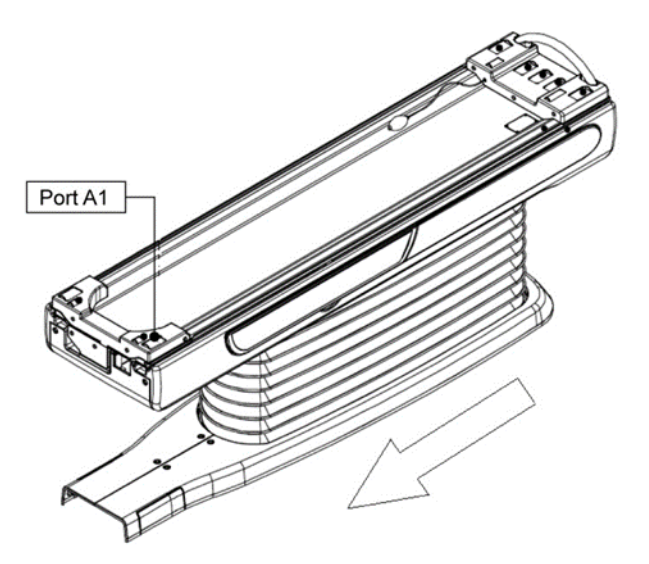

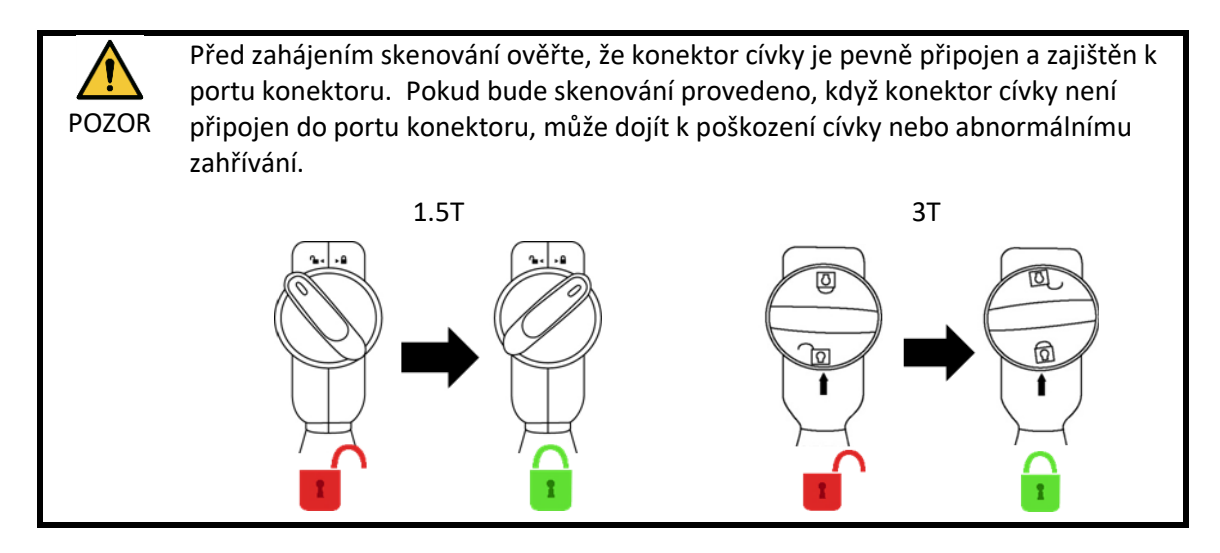

(6) Vyrovnejte značku středu cívky s paprskem polohovacího projektoru.

#### **Vyrovnání středu cívky s paprskem projektoru**

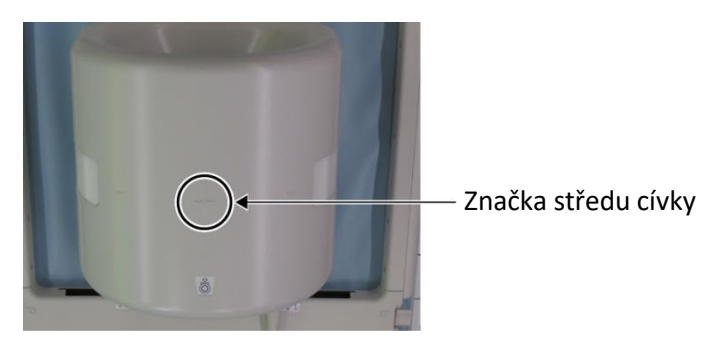

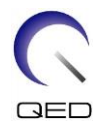

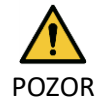

Poučte pacienta, aby zavřel oči a zamezil tak vystavení očí paprskům projektoru.

- (7) Ověřte, že žádná část cívky, kabelu nebo podložky nevyčnívá z lehátka, a poté přesuňte pacienta do portálu.
- (8) Vytvořte registraci pacienta.
- (9) Nastavte podmínky skenování.

Nastavte typ radiofrekvenční cívky na 16ch Knee.

Pro položku SAR region vyberte možnost Extremities.

(10) Spusťte skenování podle pokynů v návodu k systému magnetické rezonance.

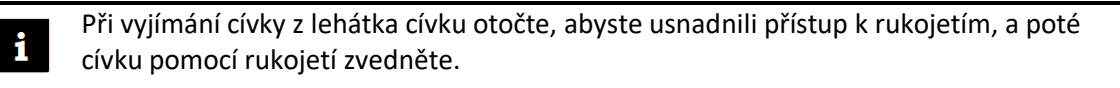

### <span id="page-37-0"></span>**5.3.3 Polohování a skenování pacienta – přední část chodidla**

(1) Otevřete západky na obou stranách zatažením za aretační jazýčky, jak je znázorněno na obrázku níže, a vyjměte horní část.

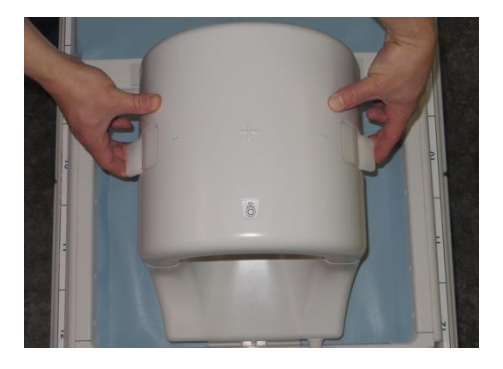

#### **Otevření západek a vyjmutí horní části**

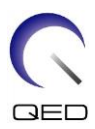

(2) Umístěte pacienta s využitím podložek, jak je znázorněno níže.

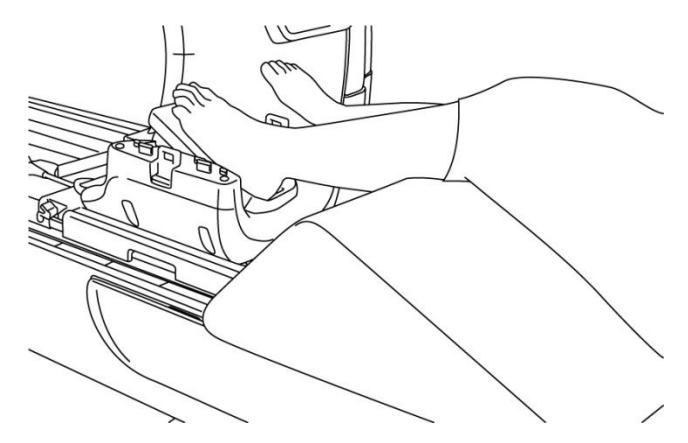

#### **Polohování pacienta**

- (3) Zajistěte chodidlo předními podložkami nebo popruhy, abyste zabránili pohybu.
- (4) Připojte horní část k dolní části a zajistěte části pomocí západek. Ověřte, že jsou horní a dolní část zcela spojené a aretační jazýčky zacvaknuté.

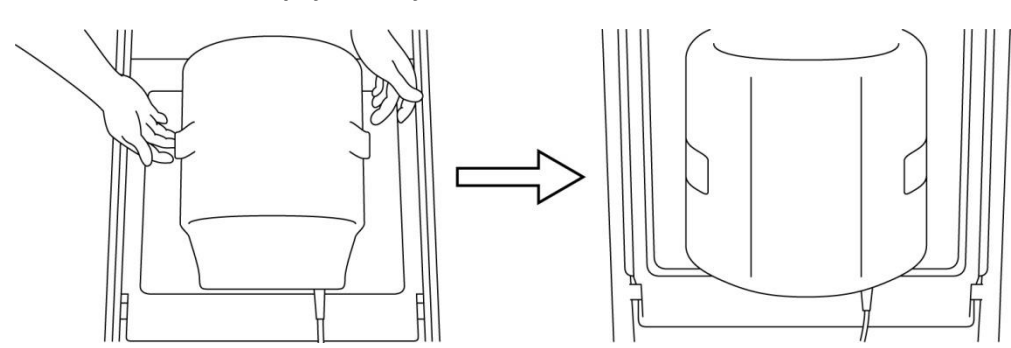

#### **Připojení a zajištění horní části k dolní části**

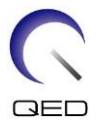

(5) Ověřte, že kabel cívky není v přímém kontaktu s pacientem. U systémů 1,5T pak připojte konektor k portu A2 na lehátku, případně u systémů 3T připojte konektor k portu A1. Zajistěte konektor.

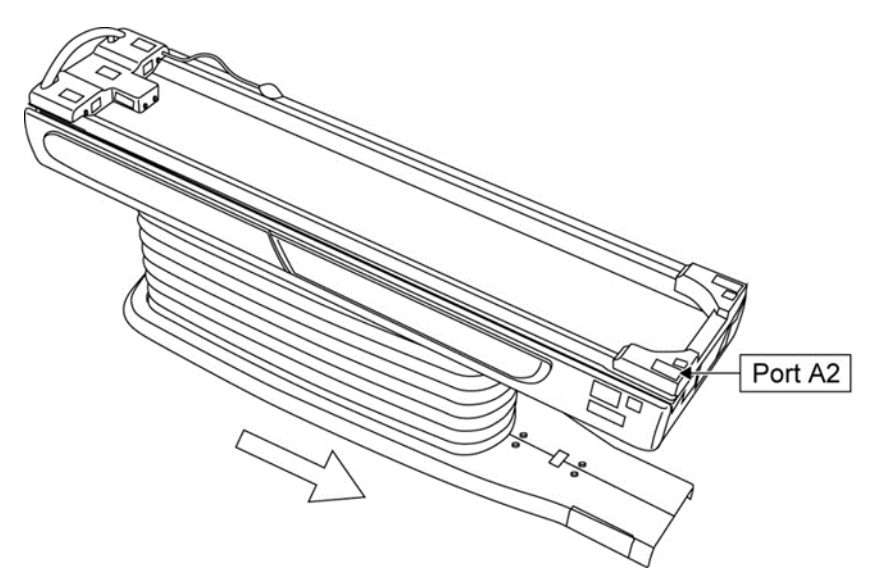

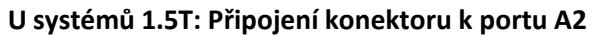

**U systémů 3T: Připojení konektoru k portu A1**

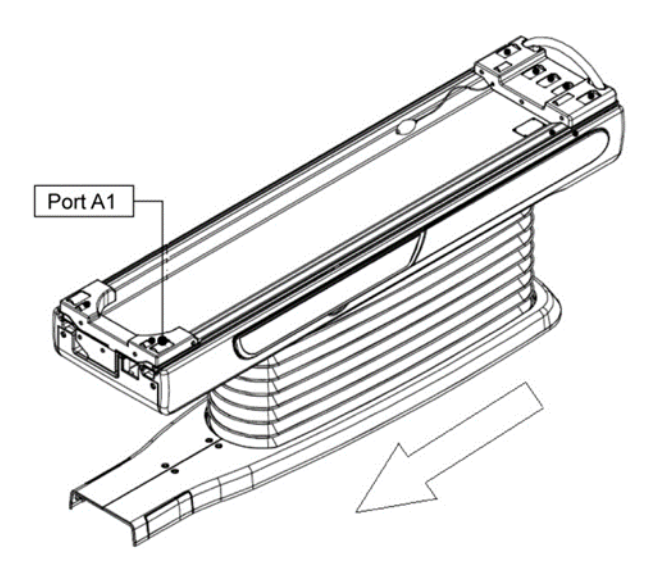

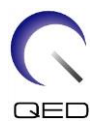

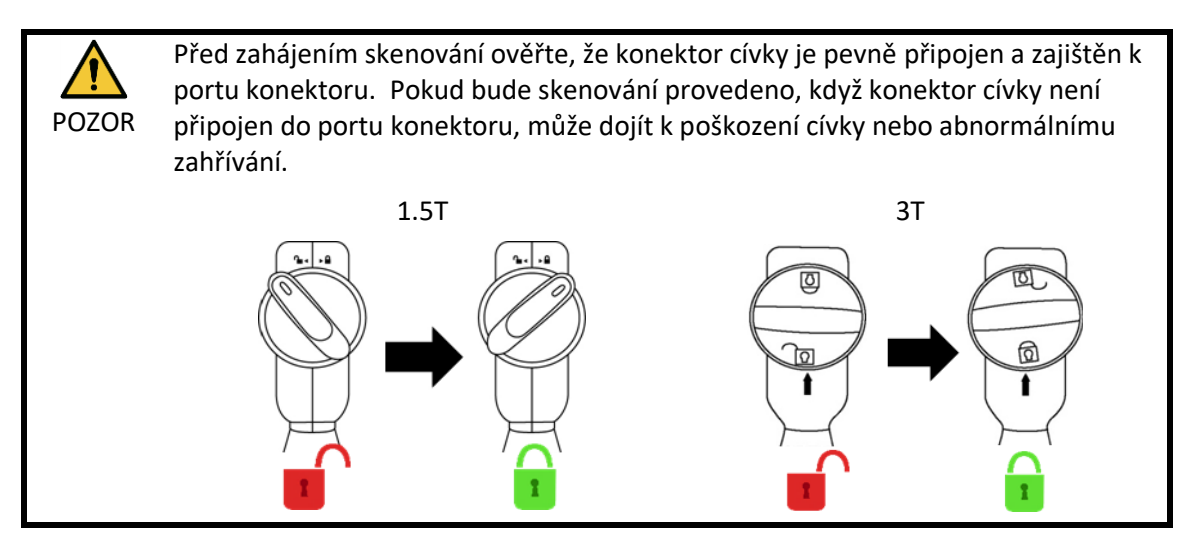

(6) Vyrovnejte značku středu cívky s paprskem polohovacího projektoru.

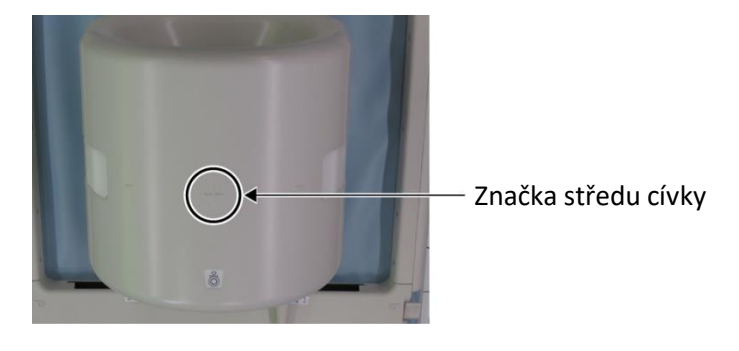

#### **Vyrovnání středu cívky s paprskem projektoru**

POZOR

Poučte pacienta, aby zavřel oči a zamezil tak vystavení očí paprskům projektoru.

- (7) Ověřte, že žádná část cívky, kabelu nebo podložky nevyčnívá z lehátka, a poté přesuňte pacienta do portálu.
- (8) Vytvořte registraci pacienta.
- (9) Nastavte podmínky skenování.

Nastavte typ radiofrekvenční cívky na 16ch Knee.

Pro položku SAR region vyberte možnost Extremities.

(10) Spusťte skenování podle pokynů v návodu k systému magnetické rezonance.

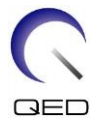

# $\mathbf{i}$

Při vyjímání cívky z lehátka cívku otočte, abyste usnadnili přístup k rukojetím, a poté cívku pomocí rukojetí zvedněte.

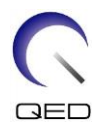

# <span id="page-42-0"></span>Kapitola 6 – Čištění, údržba, servis a likvidace

# <span id="page-42-1"></span>**6.1 Čištění radiofrekvenční cívky**

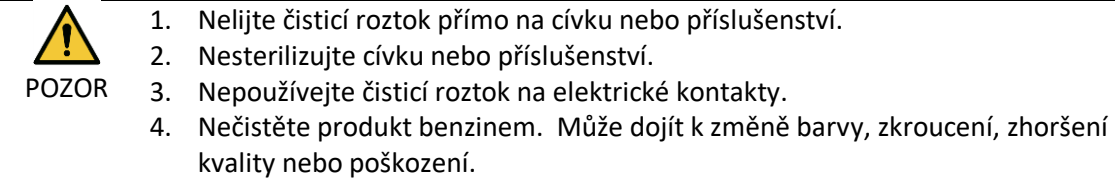

Radiofrekvenční cívka a příslušenství se musí čistit po každém použití podle následujícího postupu:

- 1. Před čištěním cívky odpojte radiofrekvenční cívku od skeneru magnetické rezonance.
- 2. Suchým hadříkem otřete nečistoty z povrchu cívky. Pokud jsou nečistoty obtížně odstranitelné, očistěte je podle níže uvedených postupů.
- 3. Otřete hadrem nebo gázou namočenou do 70–99% isopropanolu, 70% etanolu, jemného čisticího prostředku zředěného vodou nebo vody.
- 4. Nechte cívku plně vyschnout, ideálně na celý den.
- 5. Veškeré materiály použité k čištění cívky a podložek likvidujte v souladu se všemi platnými federálními, státními a místními předpisy.
- 6. Na povrch cívek lze rovněž použít i běžně dostupné čisticí prostředky, aniž by došlo ke zhoršení bezpečnosti prostředku. Řiďte se pokyny výrobce čisticího prostředku k použití a vyčistěte cívku postupy určenými zdravotnickým zařízením.

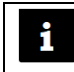

Některé čisticí prostředky mohou způsobit změnu barvy. To nemá vliv na správnou funkci.

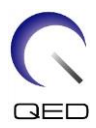

# <span id="page-43-0"></span>**6.2 Údržba**

Pro radiofrekvenční cívku se nevyžaduje žádná pravidelná plánovaná údržba.

# <span id="page-43-1"></span>**6.3 Servis**

S dotazy týkajícími se oprav radiofrekvenční cívky se obraťte na zástupce společnosti Canon Medical Systems.

# <span id="page-43-2"></span>**6.4 Likvidace**

Postupujte podle místních předpisů pro likvidaci elektrických zařízení. Radiofrekvenční cívku nevyhazujte do popelnic s netříděným odpadem. S dotazy týkajícími se vrácení nebo likvidace radiofrekvenční cívky se obraťte na zástupce společnosti Canon Medical Systems.

# <span id="page-43-3"></span>**6.5 Očekávaná životnost**

Tato radiofrekvenční cívka je navržena pro předpokládanou životnost nejméně 6 let za běžných podmínek používání. Cívku lze bezpečně používat i po uplynutí předpokládané životnosti, pokud jsou dodrženy pokyny uvedené v části Bezpečnost a pokud úspěšně proběhnou zkoušky zajištění kvality.

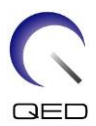

# <span id="page-44-0"></span>Kapitola 7 – Pokyny a prohlášení výrobce – elektromagnetická kompatibilita (EMC)

Tato cívka vyžaduje zvláštní pozornost z hlediska EMC a musí být instalována a používána v souladu s pokyny pro EMC uvedenými v tomto návodu. Radiofrekvenční cívku používejte pouze v prostředí uvedeném níže. Elektromagnetická kompatibilita v jiných než uvedených prostředích není zajištěna.

# <span id="page-44-1"></span>**7.1 Klasifikace**

Tato radiofrekvenční cívka je klasifikována jako skupina 2, třída A podle CISPR 11, pokud se používá v kombinaci se systémem magnetické rezonance.

Toto zařízení je díky svým emisním vlastnostem vhodné pro použití i v průmyslových oblastech a nemocnicích (CISPR 11 třída A). Pokud se toto zařízení používá v obytném prostředí (pro které je obvykle vyžadována třída B podle CISPR 11), nemusí poskytovat dostatečnou ochranu radiofrekvenčním komunikačním službám. Uživatel možná bude muset přijmout zmírňující opatření, jako je přemístění nebo změna orientace zařízení.

# <span id="page-44-2"></span>**7.2 Prostředí a kompatibilita**

Tato radiofrekvenční cívka je určena k použití v kombinaci se systémem magnetické rezonance, který je umístěn ve specializovaném zdravotnickém zařízení ve snímací místnosti s radiofrekvenčním stíněním. Všechny kabely a příslušenství jsou součástí radiofrekvenční cívky a uživatel je nemůže odstranit ani vyměnit.

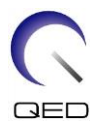

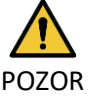

- 1. Jestliže toto zařízení nebude používáno na stíněném místě specifikovaného typu, následkem může být zhoršení výkonu tohoto zařízení, rušení jiných zařízení nebo rušení rádiových služeb.
- 2. Zařízení se nemá používat v sousedství jiných zařízení nebo položené na nich, protože by to mohlo vést k nesprávnému provozu. Pokud je takové použití nezbytné, je třeba toto zařízení a ostatní zařízení sledovat a ověřit, zda fungují normálně.
- 3. Použití jiného příslušenství a kabelů, než které jsou specifikovány nebo uvedeny v tomto návodu, může mít za následek zvýšené elektromagnetické emise nebo sníženou elektromagnetickou odolnost tohoto zařízení a nesprávný provoz.
- 4. Přenosná radiofrekvenční komunikační zařízení (včetně periferních zařízení, jako jsou anténní kabely a externí antény) by neměla být používána blíže než 30 cm od jakékoli části radiofrekvenční cívky, včetně kabelů specifikovaných výrobcem. V opačném případě by mohlo dojít ke zhoršení výkonu tohoto zařízení.

# <span id="page-45-0"></span>**7.3 Elektromagnetické emise**

Radiofrekvenční cívka může fungovat pouze po připojení k systému magnetické rezonance, který je umístěn v prostředí s radiofrekvenčním stíněním. Proto se na ni nevztahuje článek 7 normy IEC 60601-1-2 týkající se elektromagnetických emisí.

# <span id="page-45-1"></span>**7.4 Elektromagnetická odolnost**

Tato radiofrekvenční cívka je při použití ve stanoveném elektromagnetickém prostředí v souladu s článkem 8 normy IEC 60601-1-2.

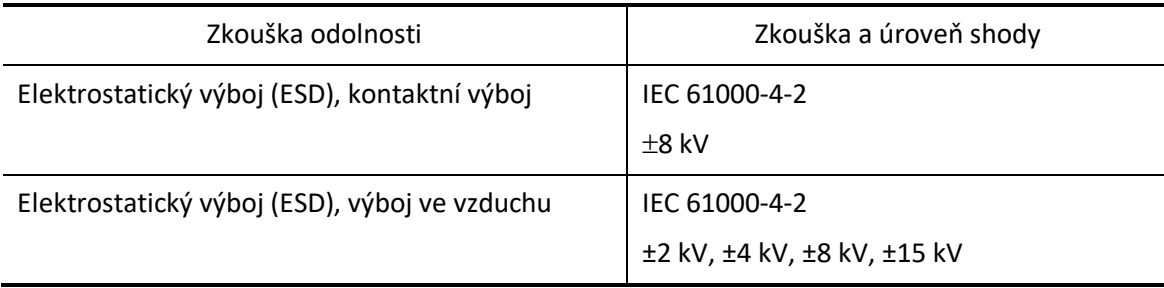

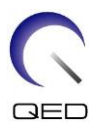

# $\mathsf{CE}_{2797}$ UK<br>CA 0086

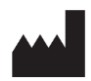

#### **Výrobce:**

Quality Electrodynamics, LLC. (QED) 6655 Beta Drive, Suite 100 Mayfield Village, OH 44143 USA

www.qualityelectrodynamics.com

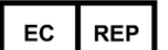

#### **Autorizovaný zástupce v Evropě:** EMERGO EUROPE Westervoortsedijk 60 6827 AT Arnhem Nizozemsko

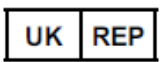

### **Odpovědná osoba ve Spojeném**

**království:** Emergo Consulting (UK) Limited c/o Cr360 - UL International Compass House, Vision Park Histon Cambridge, CB24-9BZ Spojené království

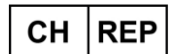

#### **Autorizovaný zástupce ve Švýcarsku:** MedEnvoy Switzerland

Gotthardstrasse 28 6302 Zug Švýcarsko

Datum prvního vydání: 2023-02 / Datum revize: 2023-02

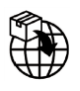

#### **Dovozce – EU:**

Canon Medical Systems Europe B.V. (CMSE) *Až do 30. 7. 2023*: Zilverstraat 1, 2718 RP Zoetermeer, Nizozemsko *Po 30. 7. 2023:* Bovenkerkerweg 59, 1185 XB Amstelveen, Nizozemsko

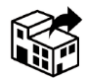

#### **Distributoři:**

Canon Medical Systems LTD. Boundary Court, Gatwick Road, Crawley, RH10 9AX

Canon Medical Systems AG/SA Switzerland Richtistrasse 9, 8304 Wallisellen, Švýcarsko

Canon Medical Systems Europe B.V. *Do 30. 6. 2023:* Zilverstraat 1, 2718 RP Zoetermeer, Nizozemsko *Po 30. 6. 2023:* Bovenkerkerweg 59, 1185 XB Amstelveen, Nizozemsko